# <span id="page-0-0"></span>MATLAB for Geoscientists

Ángel Rodés

SUERC

v.2019.11.26

# Table of contents

[Introduction to Matlab and Octave](#page-2-0)

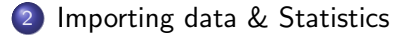

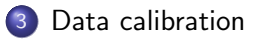

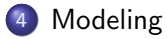

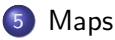

# <span id="page-2-0"></span>Chapter 1: [Introduction to Matlab and Octave](#page-2-0)

#### [Introduction to Matlab and Octave](#page-2-0)

- **o** [Installation](#page-3-0)
- [Matrix-oriented programming](#page-4-0)
- [Why MATLAB/Octave?](#page-5-0)
- **•** [The interface](#page-6-0)
- [What can we put in the Workspace?](#page-13-0)
- [Plots](#page-24-0)
- [Scripts](#page-28-0)
- [Loops](#page-31-0)
- **[Conditional statements](#page-34-0)**
- **•** [Functions](#page-36-0)
- [Built-in functions](#page-39-0)
- **•** [Exercises](#page-41-0)

#### <span id="page-3-0"></span>Install it!

Install MATLAB  $^{\circledR}$  following the instructions from the IT services https://www.gla.ac.uk/myglasgow/it/software/statistics/#/matlab

or install GNU Octave $^\copyright$  from the Web https://www.gnu.org/software/octave/

# <span id="page-4-0"></span>Matrix-oriented programming

- MATLAB and Octave are presented as "MATrix LABoratories", commonly used for plotting of functions and data, implementation of algorithms, creation of user interfaces, and interfacing with programs written in other languages.
- $\mathsf{MATLAB} \mathsf{B}$  is a proprietary programming language developed by MathWorks, Inc. GNU Octave $^\copyright$  is free software under the terms of the GNU General Public License.
- MATLAB and Octave use languages that are mostly compatible. In this course we will use syntaxes compatible with both programs, unless otherwise stated.

# <span id="page-5-0"></span>MATLAB and/or Octave will allow you to:

- Manage large datasets (raw data, synthetic results, maps, etc.).
- Perform iterative calculations.
- Write self-explained calculations and share them with the scientific community (i.e. suitable to be included in scientific publications).
- Plot exactly what you want.
- Learn a computing language that is easy.
- Learning how to program in MATLAB/Octave makes other languages much easier to learn: Matlab/Octave are similar to R, Python,  $C_{++}$ , etc.
- Solve your own problems using your own programs, adapting exactly to your needs!

## <span id="page-6-0"></span>The interface I

Matlab and Octave come with very similar interfaces containing, at least, the following elements:

- **Address bar**
- **•** Browser
- **Command window**
- **•** Workspace
- **•** Editor

### The interface II

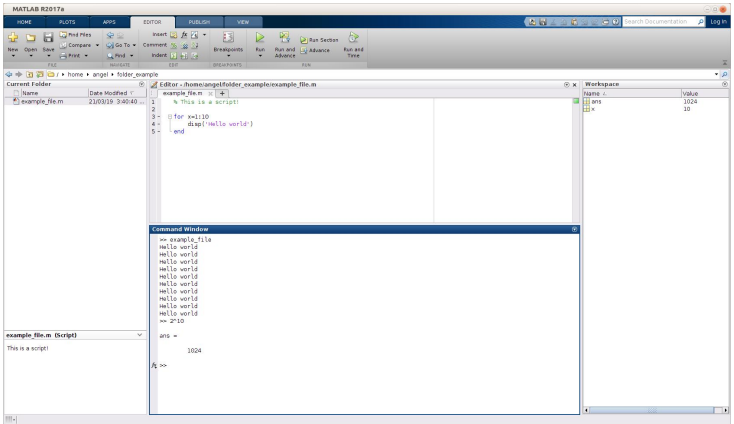

#### Figure: MATLAB interface.

# The interface III

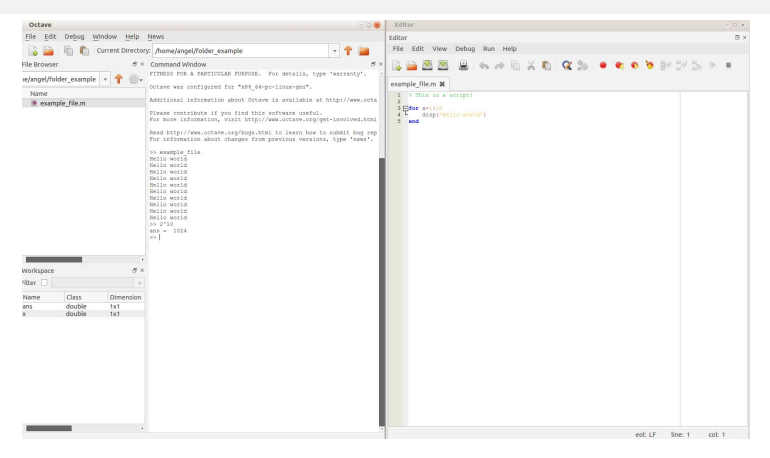

#### Figure: Octave GUI.

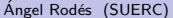

# The command window

This is the **brain** of the program. You can use this as a simple calculator or to call functions or scripts. Ultimately, this is the only element you need to use Matlab or Octave!

Try writing the following commands and hit enter:

- $97+6$
- $0.23 36$
- $0.23 6 * 6$
- $\bullet$  (23-6)\*6
- 12742\*pi
- $\bullet$  3^2
- $\bullet$  sqrt $(2)$
- $log(100)$
- $log10(100)$

# Current directory and browser

When you want to interact with files (e.g. calling your own scripts or creating files with your results or graphs), you need to know where you are working. Therefore, make sure that the address you see at the top of the screen is the folder you want to work in. You can see, create, delete or open your files using your system browser (explorer, finder, nautilus, etc.) or the browser integrated in Matlab or Octave.

#### Create a new file called my-first-file.m.

Avoid using spaces, most symbols, or start with numbers when naming your files. Instead of spaces, use the underscore symbol ( ). Also, note that Matlab files always end with .m

#### The editor

This is just a basic text editor. The files that you can edit do not contain any information about formatting. You can open these files using any text editor (e.g. notepad). However, the integrated editor format the text to highlight the meaning of the text in the Matlab language.

Open my\_first\_file.m and write:

```
% This is my first Matlab script.
```

```
disp('Hello world')
```
then run it using the command  $my\_first\_file$  (no .m) in the command window, or selecting run in the menu.

This is the memory of Matlab/Octave. The last answer given in the command window is usually stored as ans.

Write x=3+2 in the command window.

The parameter x will appear in the Workspace.

Use the command who or whos to display a summary of the workspace in the command window, and the command clear to remove all the parameters in the workspace.

#### <span id="page-13-0"></span>Parameters with one number I

- $\bullet$  mass=12
- C14halflife=5730;
- avogadro= $6.022*10^223$

As for file names, avoid using spaces, most symbols, or start parameter's names with numbers.

Ending with semicolon (;) prevents the output to be shown in the command window, although the parameter is stored in memory. You can check that the value of C14halflife is in memory by typing C14halflife in the command window.

#### Parameters with one number II

Other "special" accepted values:

- maxtime=Inf
- mintime=-Inf
- unknownvalue=NaN

Inf means "Infinite" and NaN means "Not a Number". You can also generate them by computing 1/0 or 0/0 in the command window.

# Array of numbers

- $\bullet$  data=[254,782,65.5]
- $\bullet$  moredata= $[23:36:47]$
- $a = 1:20$
- $a=1:0.25:10$
- $\bullet$  odds=1:2:100
- **•** pairs=2:2:100
- emptyarray=[]

Use length(data) to check the size of your array.

```
Try also linspace(0,3,20) and logspace(0,2,5)to get equally distributed numbers in the linear or logarithmic space. Use
odds' if you want it as a column.
Access a single (data(3) or data(end)) or several values of an array
(a(7:10))
```
Angel Rod´es (SUERC) ´ [MATLAB for Geoscientists](#page-0-0) v.2019.11.26 16 / 181

#### Matrices I

- $\bullet$  A=[1,2,3 ; 4,5,6 ; 7,8,9]
- B=[99,88,77 ; 66,55,44 ; 33,22,11]
- C=ones(4,3) % number of rows,columns
- $\bullet$  D=zeros $(4,3)$

#### Note that anything you write after the % symbol is ignored. % is used for comments.

You can also create a matrix by repeating an array using repmat:

```
repmat(data,3,1)
```
Use help repmat to know more about this.

## Matrices II

These matrices are 2-D (rows and columns). However, MATLAB and Octave are also able to handle matrices in multiple dimensions. E.g. ones(3,2,5) is a 3-D matrix.

Use size(B) to check the size of your matrix (rows and columns), or nnumel(B) to get the number of elements in B.

# **Strings**

Strings are parameters containing text:

```
name='John'
```
• students= $[\{ 'Gerry' \}, \{ 'Trish' \}, \{ 'Pablo' \}]$ 

Strings are useful when working with sample or location names. MATLAB and Octave can handle strings and provide powerful tools to manipulate and operating with text, such as regular expressions. However, these programming languages were not primarily designed to work with text, and string manipulation can be very frustrating at the beginning. Therefore, we will restrict the use of text to sample names or simple labels.

Sometimes it will be useful to find a sample in a list. For example, use strcmp to find the position of the student named Trish: strcmp('Trish',students)

# Small functions

Simple formulas can be defined by using defining the parameters with @(Parameters):

- $\bullet$  temp fahrenheit =  $\mathcal{O}(\text{temp}_\text{cells})1.8 * \text{temp}_\text{cells} + 32$
- $\bullet$  meters= $\mathcal{O}(ft)ft/3.2808$
- decay=@(halflife,time)exp(-log(2)/halflife\*time)

Try temp fahrenheit(15) and decay(C14halflife,20000)

#### Boolean data I

Boolean data is a type of data that has one of two possible values: true (1) or false (0). In MATLAB, logical is usually generated used equalities or inequalities:

- avogadro>1E23
- $\bullet$  mass==12
- $\bullet$  odds $<10$
- odds(odds<10)
- $A>5$
- o isinf(maxtime)
- $\bullet$  isnan $(B)$
- isprime(7537)

Note that == and ∼= are used in MATLAB to determine equality or inequality, and = to define a parameter.

### Boolean data II

We can combine boolean data using boolean operators: & (and) and | (or).

```
E.g. (A < 5 | B< 30).
```
Boolean data can also be use as indexes if the boolean array or matrix has the same size as the objective array or matrix.

```
E.g. A(A>5) or B(A<3) but not data(A<10).
```
This property is useful to easily create filters for our data:

```
data(data>50 & data<500)
```
clc to clean the Command window

### Basic calculations

With numbers: mass\*avogadro

With arrays and matrices: odds+pairs but odds.\*pairs

Note the difference between B/A and B./A:

".\*", "./" and ".^" are operators used to perform calculations element by element (array operations). Avoid using "\*", "/" and "^" on matrices unless you really want to do matrix operations following the rules of linear algebra.

Call parts of another variable: You can access the number in the second row and third column with  $A(2,3)$ , the second row with  $B(2,1)$  or the first column with  $A(:,1)$ . MATLAB and Octave always follow the order (row,column) in 2D matrices.

#### Random numbers

- rand  $\%$  any number between 0 and 1
- rand(1,10)  $\%$  a row of 10 random numbers
- rand(10,1)  $\%$  a column of 10 random numbers
- rand(3,3)  $\%$  a 3x3 matrix with random numbers between 0 and 1
- A.\*rand(3.3)  $\%$  a matrix with random numbers between 0 and numbers in matrix A
- normrnd(11000,2000)  $\%$  a random number from a gaussian distribution of  $11000+2000$
- normrnd(11000,2000,1,5000) % a row of 5000 random numbers from a gaussian distribution of  $11000\pm2000$

Try hist(normrnd(11000,2000,1,5000)) and hist(rand(1,5000)) to plot the histograms corresponding to these random distributions.

#### <span id="page-24-0"></span>Air pressure

Let's define a function that calculates the pressure at a certain altitude:

```
pressure = \mathcal{Q}(\text{altitude})1013.25*...exp(-0.03417/0.0065*(log(288.15)-...)(log(288.15-0.0065*altitude))))
 % standard atmosphere pressure (Lide, 1999)
```
Note that we can use three dots  $(\ldots)$  to avoid long lines.

Then define x values between 0 (sea level) and 8848 m (Everest) every  $100 \; \text{m}$ :

x=0:100:8848

And alculate their corresponding pressures:

# Simple plots

Try the following plots:

- $\bullet$  plot $(x,y)$
- $\bullet$  plot $(x,y,'.r')$
- $\bullet$  plot $(x,y,'ob')$
- $\bullet$  plot $(x,y,'--k')$
- $\bullet$  plot(x,y,'-g','LineWidth',2)
- $\bullet$  bar(x,y)
- $\bullet$  stairs(x,y)

# Figure I

Create a figure and plot several things in it:

```
figure % open a new figure
hold on % do not clear when plotting different things
plot(x,y,'-b')plot(200,pressure(200),'hr')
text(200,pressure(200),'East Kilbride')
xlabel('Altitude')
ylabel('Pressure')
title('My first plot with labels')
```
Make y axis logarithmic: set(gca, 'YScale', 'log') (gca means "Get current axes")

# Figure II

You can export your plots using the menu File  $>$  Save As in the figure window. Exporting your plots as .eps or .pdf will allow you to edit them with vector graphic editors like Adobe Illustrator or Inkscape.

# <span id="page-28-0"></span>Scripts I

A script is a text file with a list of orders. In your current directory, create radiocarbondating.m. Open it with the editor and write the following orders:

%% This is a script that calculates radiocarbon ages and errors %% By Me, 2019

%% Start with some cleaning clear % this removes any previous parameter in the workspace clc % this clears the command window

%% Define the formula that calculates the age from concentrations C14age=@(modernconcentration,measuredconcentration)-... 8033\*log(measuredconcentration./modernconcentration);

```
%% This is the data we have
modernc=1232;
errormodernc=13;
oldc=[567 1100 20 1252];
erroroldc=[6 20 5 50];
```
## Scripts II

```
%% Select the data we want to work with
n=1
```

```
%% Create 1000 random data based on the normal dristributions
randommodern=normrnd(modernc,errormodernc,1,1000);
randomold=normrnd(oldc(n),erroroldc(n),1,1000);
```

```
%% Calculate the ages of the distributions
ages=C14age(randommodern,randomold);
```

```
%% Plot the age distribution
figure
hold on
hist(ages)
title(['Sample ' num2str(n)])
xlabel('Age')
ylabel('Probability')
```

```
%% Calculate the mean and the average
age=mean(ages)
errorage=std(ages)
```
# Scripts III

Now you can change the value of n to get the results of other data.

Note that we can make composed strings using brackets [] and the function  $num2str(n)$  to convert numbers into strings. Also note that we can use ... to avoid very long lines.

#### <span id="page-31-0"></span>Loops

We often need to run a block of code several times. For example, in our program radiocarbondating.m we could copy and paste the script 4 times changing  $n=1$  by  $n=2$ ,  $n=3$  and  $n=4$  to get all our ages calculated. However, we avoid repeating code by writing a loop statement that executes the code multiple times.

In radiocarbondating.m, we can substitute "n=1" by "for  $n=[1,2,3,4]$ " and write "end" at the end of the script to perform the calculations and plotting for the four samples.

```
The basic form of a loop in Matlab is:
for Parameter=List
  % My repeating code
end
```
#### Error bars I

Create a new script called plot-with-error-bars.m that use a loop to plot error bars of the individual concentrations:

```
%% This is a script that plots data with error bars
%% By Me, 2019
%% Start with some cleaning
clear % this removes any previous parameter in the workspace
clc % this clears the command window
close all hidden % close any pre vious figure
%% This is the data we have
data=[567 1100 20 1252 326 625];
errors=[6 20 5 50 32 100];
%% Figure
figure
hold on
for n=1:length(data) % start a loop
  plot(n,data(n),'.b') % Plot data
  x=[n,n]; % x positions of the limits of the error bar line
  y=[data(n)-errors(n),data(n)+errors(n)]; % y positions
  plot(x,y,'-b') % plot the error bar
end % end of the loop
xlabel('Sample')
ylabel('Concentration')
```

```
Error bars II
```

```
Another way of creating a loop is using the statement while:
n=0;
while n<10
    n=n+1 % add 1 to the value of n
end
```
<span id="page-34-0"></span>if - end

Conditional statements allow us to select at run time which block of code to execute. The simplest conditional statement is if, closed with end:

```
n=round(rand*100); % random number between 0 and 100
                   % rounded to the nearest integer
if n/2==round(n/2)string=[num2str(n) ' is pair']
end
```
#### if - elseif - else - end

We can define alternatives using if, elseif, else and end:

```
n=round(rand*100);
if n/2==round(n/2)string=[num2str(n) ' is pair'];
elseif isprime(n)
  string=[num2str(n) ' is odd and prime'];
else
  string=[num2str(n) ' is odd, but not prime'];
end
disp(string) % disp shows the string in the command window
```
You can also define conditional statements using switch (switch, case, otherwise and end). Find yourself how to use the switch statement by typing help switch in the command window!
#### <span id="page-36-0"></span>Functions

A function is a script that works like a "black box". You only see the final output in the workspace, not all the parameters defined in the function. When writing a function, or converting a script into a function, we have to start the file with

function OUTPUTS = function name(INPUTS)

and write

end

at the end of the file.

# $14C$  age function I

Create a file called C14agefunction.m and copy:

```
function [age,errorage]=C14agefunction(oldc,erroroldc,modernc
  C14age=@(modernconcentration,measuredconcentration)-...
    8033.*log(measuredconcentration./modernconcentration);
  randomold=normrnd(oldc,erroroldc,1,10000);
  randommodern=normrnd(modernc,errormodernc,1,10000);
  ages=C14age(randommodern,randomold);
  age=mean(ages);
  errorage=std(ages);
end
```
Note that the function name has to be the same as the file name. Otherwise you will get an error when running it.

## $14C$  age function II

Save the file, and then execute the following in the command window:

C14agefunction(50,10,1254,20)

[age,error]=C14agefunction(50,10,1254,20)

#### <span id="page-39-0"></span>Built-in functions

MATLAB and Octave come with a large number of built-in functions (e.g. factorial, sin, sum, diff, max, magic, pi, median, chi2pdf, interp1, contour, and many more).

You can learn how to use these functions using help (e.g. help interp1), selecting the name of the function and pressing  $|F1|$  in MATLAB.

Also, you can discover more functions in the Internet. Just search for the operation you want to do, including "Matlab" or "Octave" in your search.

We can even see how some of these built-in functions are made with edit. Try edit magic to see the code of the function that generates magic squares!

#### Toolboxes and packages

There are some advances functions, like the ones used to work with maps, that are not included in the basic package of MATLAB and Octave. These "special packages" are called "toolboxes" in MATLAB and just "packages" in Octave.

Toolboxes are installed using the MATLAB installer and they are automatically loaded when you start MATLAB.

Octave packages can be installed using pkg install and the name of the file where the package is. Before we start using an Octave package, we have to load it with pkg load package name.

As one of the objectives of this course is learning to write code we can share, most of the built-in functions that we are using in this course are included in the basic versions of MATLAB and Octave. If a toolbox or package is required, it will be clearly stated.

#### <span id="page-41-0"></span>Snow and glacier modelling I

A glacier is a persistent body of dense ice that is constantly moving under its own weight. (Wikipedia: Glacier)

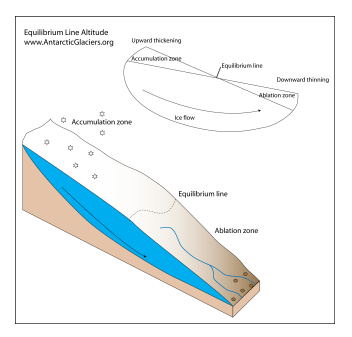

(http://www.antarcticglaciers.org)

#### Snow and glacier modelling II

Consider the following climate simplifications:

Average monthly temperature (◦C) at sea level in Scotland:

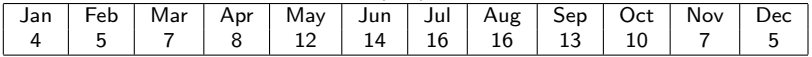

- Temperature lapse rate: 8◦C/Km
- Monthly precipitation (mm) in Scotland:

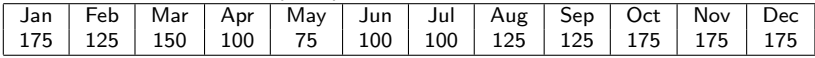

## Snow and glacier modelling III

Consider the following snow/ice behaviour (huge simplifications):

- All precipitation is snow when temperature is below 5<sup>°</sup>C. All precipitation is rain above 5<sup>°</sup>C.
- Daily temperature range is  $5^{\circ}$ C, so day temperature is 2.5 $^{\circ}$ C above the average.
- Considering thermal conductivity of the snow mantle  $\sim$ 5 W/K/m $^2$ , a snow latent heat of fusion of 350 kJ/kg and a snow average density of  $\sim$ 0.3 Kg/l, an average of vertical 5 cm of snow per month will be melted for each degree of day temperature over  $0^\circ$ C.
- **If the snow survives for more than a year (annual mass balance**  $> 0$ **)**, the snow will flow downhill at an **horizontal speed of 10** inches/day.
- The average glacier slope is  $15^\circ$ .

# Snow and glacier modelling IV

- <sup>1</sup> Write a function that calculate the monthly snow mass balance (snow accumulation-snow melting). Remember that the melting function should not create snow!
- <sup>2</sup> Write a function that calculate the snow accumulated monthly. Remember that (1) we can have snow inherited from the previous month, and (2) the thickness of the snow mantle cannot be negative!
- <sup>3</sup> Write a piece of code that calculates the annual mass balance. Introduce the possibility of emulate past and future climate conditions by changing the temperature and precipitation uniformly  $(\Delta T)$  and ∆P).

The output of the monthly functions should be an array of 12 numbers when the input is one altitude, or a matrix when the input is a "column" of altitude values.

#### Snow and glacier modelling V

Snow accumulation:

- **1** Placing a ski resort: what is the lowest altitude with 3 or more months of snow?
- 2 According to these data, where could we find a glacier in Scotland today? Note: the highest peak in Scotland is Ben Nevis, 1345 m above sea level.

#### Snow and glacier modelling VI

The Glenshee ski area is located between 650 and 1050 m of altitude. What impact would these scenarios have on the business by 2100?

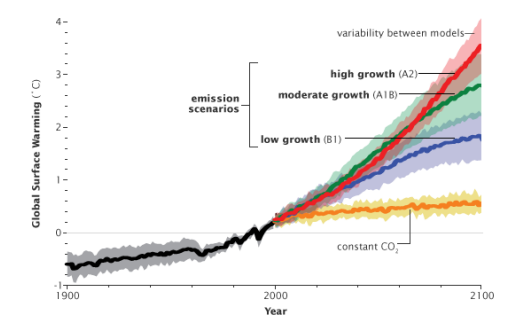

Figure: earthobservatory.nasa.gov

## Snow and glacier modelling VII

Glacier modeling exercises:

- <sup>1</sup> Write a piece of code that emulate the annual snow/ice mass flow. Tip: calculate how much the snow/ice moves vertically in a year and discretize the altitude reference accordingly, so the snow packed during the previous year will move one position per year.
- <sup>2</sup> Write a script that runs the previous code until the thickness of the snow/ice is stable.
- **3** According to this model, where should the glacial fronts have been during the Younger Dryas ( $\Delta T = -4$ °C)? and during last glaciation  $(\Delta T = -6^\circ \text{C})$ ?

## Snow and glacier modelling VIII

Produce graphical outputs like these:

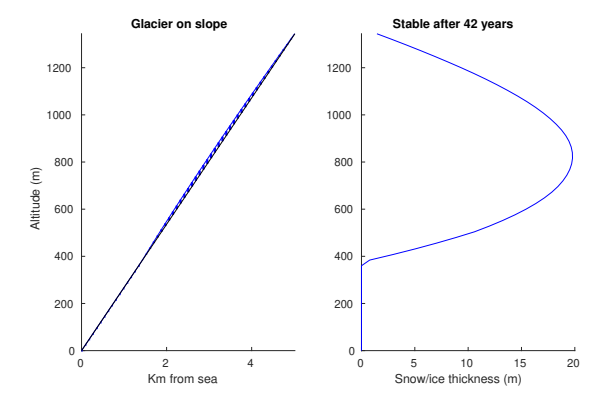

### <span id="page-49-0"></span>Chapter 2: [Importing data & Statistics](#page-49-0)

#### [Importing data & Statistics](#page-49-0)

- [Importing .csv files](#page-51-0)
- **•** [Importing data from text files using](#page-54-0) fopen and textscan
- **•** [Input dialog](#page-56-0)
- [The normal distribution](#page-57-0)
- [Calculating the average](#page-60-0)
- [Types of "averages"](#page-64-0)
- **e** Frror transmission
- [Rejecting outliers](#page-72-0)
- [Box plots](#page-75-0)
- **•** [Histograms](#page-80-0)
- [Camel-plots](#page-81-0)

#### Import functions

We can import our data in many ways. There are lots of built-in functions that can be used to input data from different file types and different formats: input, importdata, load, xlsread, imread, geotiffread, arcgridread, usgsdem, etc. Here we will learn some of the simplest and more universal ways of doing it: using csvread, textscan and directly pasting data in a dialog box with inputdlg.

#### <span id="page-51-0"></span>.csv files I

CSV stands for "comma-separated values". CSV files are text files widely used to store tabular data in a simple format. All spreadsheet manipulation programs, as Microsoft Excel, are able to import and export CSV files. Each line in a CSV file corresponds to a row in a spreadsheet. Values from different columns are separated by commas.

#### .csv files II

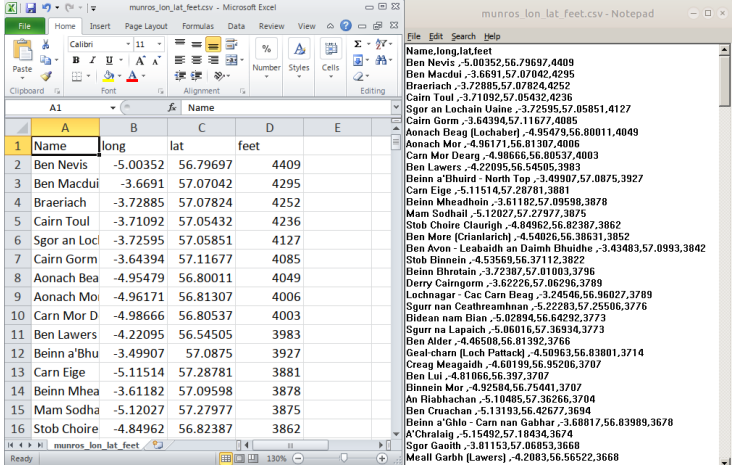

Figure: Same .csv file in Excel and in a text editor.

#### .csv files III

csvread(filename, row, col) reads data from the comma-separated value formatted file starting at the specified row and column. The row and column arguments are zero based, so that row=0 and  $col=0$  specify the first value in the file.

Note that only numeric data can be read using csvread. For example, the file munros lon lat feet.csv contains text and data:

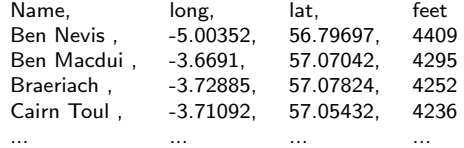

So the orders csvread('munros lon lat feet.csv',0,0) does not work or do not import the Munros' names. To import the numerical data from this file we should use:

```
munrodata=csvread('munros lon lat feet.csv',1,1)
```
#### <span id="page-54-0"></span>fopen and textscan I

We can import tabulated data, including text strings, from any text file. To do so, we need to know how many rows with headers are in the file (in this case: 1) , what is the symbol that delimiters the columns (in this case: , ), and the type of data in the different columns. In this case, the first column contains text (%  $\frac{1}{2}$  for *string*) and the three next columns contain numbers (%f for floating-point number):

```
fid = fopen('munros_lon_lat_feet.csv');
munrodata = textscan(fid, \%s \%f \%f \%f',...
   'HeaderLines', 1,'Delimiter',',');
fclose(fid);
```
#### fopen and textscan II

Once imported our data, we can organize it in different arrays:

```
names=munrodata{1};
lon=munrodata{2};
lat=munrodata{3};
feet=munrodata{4};
```
#### <span id="page-56-0"></span>Dialogs I

We can also input our data copied from a spreadsheet (like Excel) using inputdlg as a string and then convert it into a matrix using textscan:

```
cstr = inputdlg ('Paste from excel','Input new data');
mydata=textscan(cstr{1}, \frac{1}{18} %f %f %f');
```
When using this method to input data remember that:

- The text strings (usually sample names) should not contain spaces or certain symbols.
- Avoid empty cells: you can use a 0 or NaN instead.
- You should only copy rows with data. Avoid copying the headers.

#### <span id="page-57-0"></span>Gaussian distribution I

Most analytical data are considered Gaussian (or normal) distributions (Fig. [5\)](#page-58-0). This means that the true value of whatever we are measuring could be equally higher or lower that the measured central value (the data) and its probability is:

$$
P = \frac{1}{\sqrt{2\pi\sigma^2}} \cdot e^{-\frac{(x-\mu)^2}{2\sigma^2}}
$$

where x are the possible values,  $\mu$  is the central value (the mean), and  $\sigma$  is the uncertainty (the standard deviation).

# Gaussian distribution II

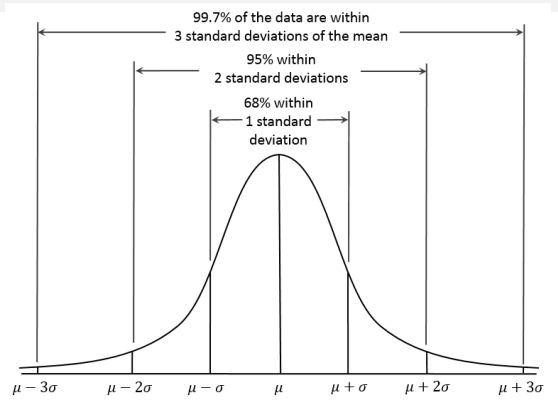

<span id="page-58-0"></span>Figure: For the normal distribution, the values less than one standard deviation away from the mean account for 68.27% of the set; while two standard deviations from the mean account for 95.45%; and three standard deviations account for 99.73%. Author: Dan Kernler. https://en.wikipedia.org/wiki/Normal distribution

#### Gaussian distribution III

Create a function called normalprobs.m that calculates the probabilities of an array x, given a piece of data as  $\mu \pm \sigma$ :

```
function [P]=normalprobs(x,mu,sigma)
 % Calculates the probability of x based on a gaussian mu +/- sigma
 P=1/(2*pi*sigma^2)^0.5*exp(-(x-mu).^2./(2*sigma^2));end
```
Then compare the following plots:

- $\bullet$  hist(normrnd(56,15,1,1000))
- $\bullet$  plot(1:100,normalprobs(1:100,56,15))

#### <span id="page-60-0"></span>Averages I

Geochronologists often produce a set of ages to date one geologic event. Each of these ages are always the result of fitting a model to the analytical data, usually some concentration(s) in a rock or mineral. Generally, the relatively simple models used to generate "standard" ages are based in assumptions on how the nature works. But the processes that rule the concentrations in nature are always much more complicate than assumed by our model. Thus, we should always expect some scatter in our apparent ages due to this natural "noise". However, in principle we don't known how much scatter can we attribute to the differences between the nature and our model.

#### Averages II

As we have seen before, any analytical data has also associated some uncertainty related to the precision of our measurements (the error bars). This **known** uncertainty should also contribute to the scatter of our data.

Before calculating the average of our ages, we should understand what kind of uncertainty will dominate our averaged age. If we don't have many samples, a simple way of checking this is just plotting our ages. If we have a large dataset, we can also compare our scatter with our individual uncertainties using std(ages) and median(errors).

#### Averages III

For example:

```
%% Group opf ages from LGM moraines
ages=[27311,18071,19698,19868,25357,21515,19486,18784,19311,...
      14342,19412,18064,18554,18092,18194,19647,19390,18634,...
      19900,18069];
errors=[8839,2263,1893,1780,1568,2754,2720,2516,1414,1265,...
        2239,1389,3249,1287,1385,1323,1482,2044,1787,3392];
%% Plot ages
  figure % start a new figure
  hold on % keep all plotted elements
  for n=1:length(ages)
   % plot the error line
    plot([n,n],[ages(n)-errors(n),ages(n)+errors(n)],'-b')
    % plot the central data
   plot(n,ages(n),'.b')
  end
%% Calculations
 SCATTER=std(ages)
 ANALYTICAL_UNCERT=median(errors)
```
#### Averages IV

Comparing scatter and analytical uncertainties, we can decide which is the best way of averaging our data:

- If scatter is much bigger (orders of magnitude) than our analytical errors, we can just ignore the analytical uncertainties.
- If the scatter is about the same or a few times bigger than the analytical errors, our final age should reflect both the analytical and model uncertainties.
- **If the scatter is much smaller than the analytical errors, we are** probably overestimating our analytical uncertainties. We should check our previous calculations.

#### <span id="page-64-0"></span>Average of a group of numbers I

The most used type of average is the mean: mean(ages), which is the same as sum(ages)/length(ages). The uncertainty of the mean is the standard deviation: std(ages), which is

sqrt(sum((ages-mean(ages)).^2)/(length(ages)-1))

The Standard Deviation Of the Mean (SDOM) gives us an idea of how the mean can change with new measurements:

std(ages)/sqrt(length(ages))

Average of a group of numbers II **The SDOM** is often used as the uncertainty of a large number of analytical measurements on the same material, but it does not reflect the uncertainty related to the natural variability expected in a group of ages from the same geological formation.

In large datasets containing extreme values, the median could also be a good choice to represent the data: median(ages). The median is less affected by outliers than the mean, and is often the preferred measure of central tendency when the distribution is not symmetrical. As for the mean, we can calculate its uncertainty as:

sqrt(sum((ages-median(ages)).^2)/(length(ages)-1))

For analytical data, the standard deviation of the median is considered to be a  $\sim$  25% higher than the SDOM.

#### Average of a group of numbers and uncertainties I

When our data consist of a group of probability distributions (e.g. ages and errors), we should take into account the errors in the calculation of the average. If our data have different errors, the data with bigger errors should weight less than the more precise data. To take this into account, we can use the weighted mean:

WM=sum(ages./errors.^2)/sum(1./errors.^2)

## Average of a group of numbers and uncertainties II

The standard deviation of the weighted mean (SDOWM) average can be calculated as:

```
SDOWM=sqrt(1/sum(1./errors.^2))
```
However, the SDOWM only reflects the uncertainty from the individual errors and not the scatter of the data. A more realistic uncertainty could be calculated as:

```
sqrt(std(ages)^2+SDOWM^2)
```
#### Average of a group of numbers and uncertainties III

An alternative method to calculate the average and uncertainty of a group of ages and errors is actually simulating their probability distributions:

```
simulations=1000;
% create a matrix to place data
fakedata=zeros(simulations,length(ages));
for n=1:simulations
 % fill each line with random data
 % based on individual ages and errors
 fakedata(n,:) = normal(ages, errors);end
MEAN=mean(fakedata(:))
% note that (:) converts a matrix into an array
UNCERTAINTY=std(fakedata(:))
hist(fakedata(:),30) % plot the fake data
```
#### <span id="page-69-0"></span>Error transmission I

Simulating the dispersion of the data by generating "fake data" according to gaussian distributions is great trick to operate with probabilistic data, getting a density distribution of the result. However, when the following conditions are met, it is much more efficient to propagate errors mathematically.

- All operators (e.g. analytical data) are well-modeled by gaussian distributions.
- We are considering uncertainties of **independent variables** (no covariance).
- The uncertainty of the result is small enough to be well represented by a normal distribution (i.e. the result is roughly lineal in the area of the uncertainty and therefore the resulting distribution is not asymmetrical).

#### Error transmission II

If we can assume these conditions, the error propagation should be performed by considering the partial derivatives of the result respect the operators:

$$
\sigma_{f(a,b)} = \sqrt{\left(\sigma_a \frac{\delta f(a,b)}{\delta a}\right)^2 + \left(\sigma_b \frac{\delta f(a,b)}{\delta b}\right)^2}
$$

where  $a \pm \sigma_a$  and  $b \pm \sigma_b$  are the operators within a standard deviation (one sigma) uncertainties.

#### Error transmission III

Here are some examples on common operations:

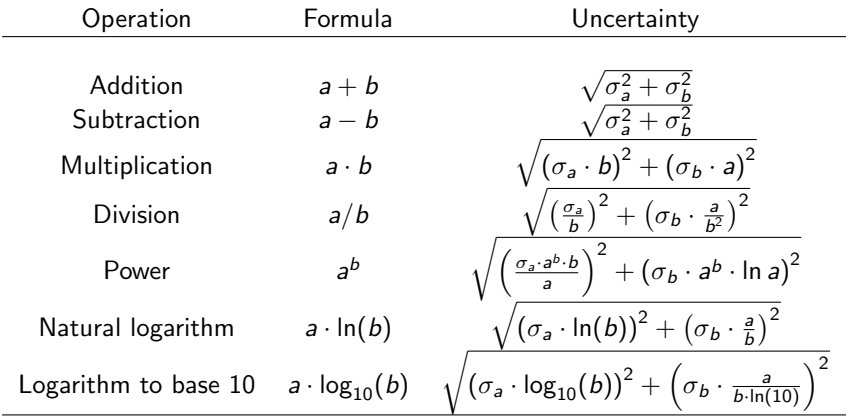
## <span id="page-72-0"></span>Rejecting outliers I

<span id="page-72-1"></span>In statistics, an outlier is a data point that differs significantly from other observations.

A simple method to identify outliers is using the Tukey's fences based on the data quartiles. This method identify outliers at deviations outside the range from  $Q_1 - 1.5 \cdot (Q_3 - Q_1)$  to  $Q_3 + 1.5 \cdot (Q_3 - Q_1)$ . We can calculate this limits using the built-in function quantile:

```
Q1=quantile(ages,0.25);
Q3=quantile(ages,0.75);
outliers=ages(ages<(Q1-1.5*(Q3-Q1)) | ages>(Q3+1.5*(Q3-Q1)))
```
## Rejecting outliers II

Other approaches commonly used to identify outliers are based on the goodness of fit. A simple way of measuring how close are our measurements to our mean is the  $\chi^2$  value:

$$
\chi^2 = \left(\frac{x-\bar{x}}{\sigma}\right)^2
$$

Using  $\sigma = \sqrt{\sigma_x^2 + \sigma_x^2}$  we can calculate the individual values of  $\chi^2$ considering all our uncertainties. Values of  $\chi^2$  greater than 1 indicate that the two values we are comparing, the individual data and our average, are different within uncertainties.

## Rejecting outliers III

Exercise: Use the  $\chi^2$  method to identify outliers of the ages respect their weighted mean and standard deviation of the weighted mean.

In geosciences (e.g. studying a set of ages from a landform), outliers are often due to the natural variability of the samples and not to experimental errors. Therefore, when rejecting an outlier we are expected to give an explanation of the geological process that caused that outlier.

#### <span id="page-75-0"></span>Box plots I

A common way of representing a dataset is using box plots. The data is usually represented along the y axis, a box is drawn from  $Q_1$  to  $Q_3$ . The box is cut at the median (=  $Q_2$ ) and error bars are drawn outside the box between the limits defined in section [8](#page-72-1)

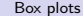

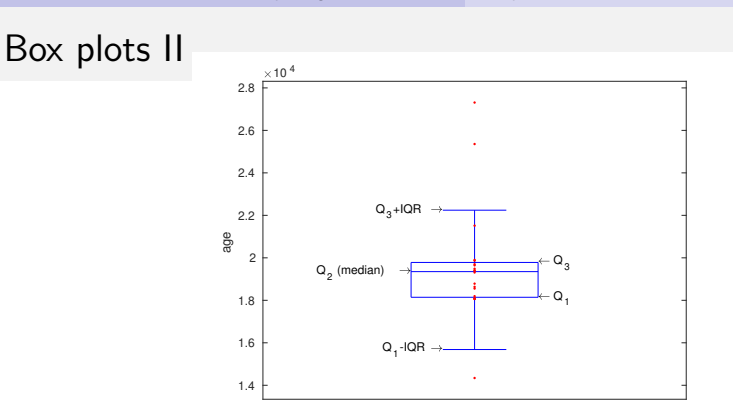

Figure: In a box-plot, the inter-quartile range (IQR) is defined by the distance between the first and third quartile  $Q_1 - Q_3$ , so 50% of our data are in the IQR, 25% is over  $Q_3$  and the rest 25% is under  $Q_1$ .

Angel Rodés (SUERC) [MATLAB for Geoscientists](#page-0-0) v.2019.11.26 77 / 181

#### Box plots III

This code produces a box-plot of the given ages:

```
%% my data
ages=[27311,18071,19698,19868,25357,21515,19486,18784,19311,...
      14342,19412,18064,18554,18092,18194,19647,19390,18634,...
      19900,18069];
%% calculate the cuartiles
Q1=quantile(ages,0.25);
Q2=median(ages);
Q3=quantile(ages,0.75);
maxbar=Q3+1.5*(Q3-Q1);
minbar=Q1-1.5*(Q3-Q1);
outliers=ages(ages<minbar | ages>maxbar);
```
#### Box plots IV

```
%% start a figure
figure
hold on
%% plot box at position x=2 and a width of 0.3
plot([2-0.3,2+0.3],[Q1,Q1],'-k')
plot([2-0.3,2+0.3],[Q2,Q2],'-k')
plot([2-0.3,2+0.3], [03,03], ' - k')plot([2-0.3,2-0.3],[Q1,Q3],'-k')
plot([2+0.3,2+0.3],[Q1,Q3],'-k')
plot([2,2],[Q3,maxbar],'-k')
plot([2,2],[Q1,minbar],'-k')
plot([2-0.15,2+0.15],[minbar,minbar],'-k')
plot([2-0.15,2+0.15],[maxbar,maxbar],'-k')
plot(ones(size(outliers))*2,outliers,'.k')
% ones(size(outliers) is used because
% in principle we do not know the size of
% the outliers array
%% beautify the axis
xlim(641)set(gca,'xtick',[]) % remove x ticks
ylim([0 max(ages)*1.5])
ylabel('age')
box on % draw upper and right lines
```
#### Box plots V

Exercise: Write a function that draws the box plot at a given x position and box width. Make the width of the caps half the width of the box. The input should be: drawboxplot(data,x,width)

Then use the function to compare the altitudes of the eastern and western munros from section [2.](#page-54-0)

Remember that you can recycle code using copy & paste!

## <span id="page-80-0"></span>Histograms I

Another way of visualizing a the distribution of a large dataset is plotting an histogram (e.g. hist(ages)). We can select the number of "bars" to plot: hist(feet,30). We can also use the built-in function hist to generate the counting data and plot it using plot:

```
figure
[counts, centers] = hist(feet, 20);plot(centers,counts,'*-r')
```
Exercise: Compare graphically the mean  $+$  standard deviation, the box plot and the histogram of these data. Which one reflect better the variability of our ages?

#### <span id="page-81-0"></span>Camel-plots I

When our data have associated errors (like our ages and errors), the histogram does not represent the relative weight of our individual data. The probability distribution of the age  $12000 \pm 1500$  can be depicted using the function defined in section [4:](#page-57-0)

```
% Define the x values to plot
xref=linspace(0,50000,500);
% calculate the probability distribution
probs=normalprobs(xref,12000,1500);
% plot
figure
hold on
plot(xref,probs,'-b')
```
#### Camel-plots II

Exercise: Write a script that sum all the probabilities of the previously defined ages for each xref and plot it. The plot of this sum should look similar to the blue line in the next figure.

The generated plot show the density of our data better than the histogram. These plots are sometimes called "probability density plots". However, these diagrams represent the distribution of our data, that highly depends on how we selected the samples. Therefore, they do not necessarily represent the probability distribution of the landform age and, according to Greg Balco, they should be called "normal kernel density estimates." https://cosmognosis.wordpress.com/2011/07/25/what-is-a-camel-diagram-anyway/

## Camel-plots III

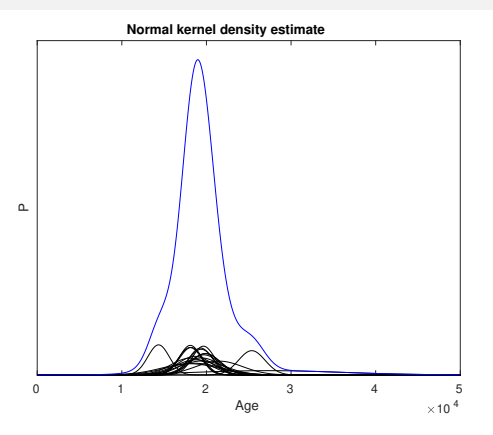

Figure: The plot of the sum of probability distributions from our data is often called "Camel-plot" (informally).

## <span id="page-84-0"></span>Chapter 3: [Data calibration](#page-84-0)

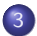

#### [Data calibration](#page-84-0)

- [What is a calibration?](#page-85-0)
- [Calibration tools](#page-87-0)
- **•** [Spectrometry data](#page-99-0)
- [Exercise: ICP-OES data calibration](#page-124-0)

## <span id="page-85-0"></span>Calibrations I

Geochemical analysis often require calibrating a machine. A calibration is a method that compares

- Nominal values of something we consider real (e.g. known concentrations of Fe in a solution), and
- Directly measured data (e.g. counts per second from an ICP machine)

To perform a calibration we usually need to measure a set of known samples (standards) in a machine.

### Calibrations II

Our standards will be a group of samples (usually artificial) containing no analyte (e.g a tube with water) or a known value of the analyte (e.g. a tube with liquid containing 10.2 parts per million of iron). Standards containing no analyte are usually called blanks, and the known values are often called nominal data. Excepting the blanks, the nominal values of the standards are expected to have an associated uncertainty (e.g.  $[Fe]=10.2 \pm 0.1$  ppm).

Also, the machine we are using will be probably repeating the measurement on the same sample for 3 times or more. Therefore, the measured data will also have an associated uncertainty, usually the standard deviation of the measurements from the same sample.

#### <span id="page-87-1"></span><span id="page-87-0"></span>Plotting data with  $x$  and  $y$  errors I

The first thing we should do to start calibrating any data is compare it graphically.

Create the script **my\_first\_calibration.m** and copy the following ICP calibration data:

% Nominal concentrations of iron in some standards STDSnominal=[0,0.98,4.56,10.78,19.34,0,1.05,5.1,9.94,18.95]; % associated uncertainties STDSnominal\_uncert=[0,0.02,0.06,0.11,0.19,0,0.02,0.06,0.10,0.19]; % ICP measured values of standards in counts per second (cps) STDScps=[425,1724,7443,15221,30973,146,1832,7378,15124,27701]; % associated uncertainties STDScps\_uncert=[214,140,377,329,381,249,311,280,1129,1140];

## Plotting data with  $x$  and  $y$  errors II

The simplest way of representing these data with uncertainties is:

```
x=STDSnominal;
dx=STDSnominal_uncert;
y=STDScps;
dy=STDScps_uncert;
figure
hold on
for n=1: length(x)plot([x(n),x(n)], [y(n)-dy(n),y(n)+dy(n)], '-b')
  plot([x(n)+dx(n),x(n)-dx(n)], [y(n),y(n)], '-b')
end
plot(x,y,'.b')
```
#### Plotting data with  $x$  and  $y$  errors III

However, when we have both  $x$  and  $y$  uncertainties, the error bars do not fully represent the probability distribution of the data in the 2-D space. Assuming that  $\sigma_x$  and  $\sigma_y$  are independent (no coviariance), the probability distribution at a point (  $\mathsf{x}_i$  ,  $\mathsf{y}_i$  ) can be defined by its  $\chi^2$  value respect our data x, y,  $\sigma_x$  and  $\sigma_y$ :

$$
\chi^2 = \left(\frac{x_i - x}{\sigma_x}\right)^2 + \left(\frac{y_i - y}{\sigma_y}\right)^2
$$

Assuming that all the points with  $\chi^2=1$  are at the one-sigma confidence level boundary, we could solve the previous equation as:

$$
x_i = x + \sigma_x \cdot \cos(\theta)
$$
  

$$
y_i = y + \sigma_y \cdot \sin(\theta)
$$

being  $\theta$  between 0 and 2  $\cdot\pi$  (note that sin<sup>2</sup> ( $\theta$ ) + cos<sup>2</sup> ( $\theta$ ) is always 1).

## Plotting data with  $x$  and  $y$  errors IV

We can use this property to draw the ellipses corresponding to our data within uncertainties:

```
figure
hold on
for n=1: length(x)theta=linspace(0,2*pi,100);
  xi=x(n)+dx(n)*cos(theta);
 yi=y(n)+dy(n)*sin(theta);plot(xi,yi,'-b') % plot ellipse
end
plot(x,y,'+b') % plot central point
```
Note that ellipsis from samples with no uncertainty in one of the axis (e.g. blanks) look exactly as error bars.

#### Linear regression I

A line is the simplest way of relating 2 sets of data (e.g. known concentrations and signals given by a machine). One of the most used methods to fit a line to our dataset is the "least-squares" regression. This method minimizes the square of the distances between the line and our data. Fortunately, there is a direct solution to solve this problem. The general formulas to fit a line  $y = a \cdot x + b$  to *n* data by least-squares are:

$$
a = \frac{n \cdot (\sum x_i y_i) - (\sum x_i) \cdot (\sum y_i)}{n \cdot (\sum x_i^2) - (\sum x_i)^2}
$$
  

$$
b = \frac{(\sum x_i^2) \cdot (\sum y_i) - (\sum x_i) \cdot (\sum x_i y_i)}{n \cdot \sum x_i^2 - (\sum x_i)^2}
$$

#### Linear regression II

In MATLAB/Octave, we can create the function leastsquares.m as:

```
function [myfit] = leastsquares(x,y)
  a=(\text{length}(x)*sum(x.*y)-sum(x)*sum(y))/(length(x)*sum(x.^2)-sum(x)^2);b=(sum(x.^2)*sum(y)-sum(x)*sum(x.*y))/(length(x)*sum(x.^2)-sum(x)^2);myfit = \mathbb{Q}(x) a*x+b;
end
```
and the average error of the data calibrated using leastsquares will be:

```
myfiterror= mean(abs(y-myfit(x))
```
#### Linear regression III

Exercises:

- Plot the ICP data from slide [88](#page-87-1) together with its linear fit.
- Use this data to calibrate a measurement of 9000 cps.
- How would you propagate the uncertainty of the calibration?
- Does myfiterror fully represent the calibration uncertainty? We have not used the uncertainties in our calculations!

## Interpolation and smoothing I

When we have a curve defined as  $y = f(x)$  we might be interested in getting the  $x_i$  value corresponding to a  $y_i$ . This is the case of the function  $m\text{yfit}(x)$ , where x represent concentrations and y are signals obtained by ICP. The function leastsquares is a line and it would not be difficult to calculte the inverse function mathematically:

$$
y = a \cdot x + b \Rightarrow x = (y - b)/a.
$$

However, we often need to fill the gaps from incomplete datasets. For example, the file gistemp.csv contains an estimate of global surface temperature change every 5 years (GISTEMP data:

http://data.giss.nasa.gov/gistemp/).

## Interpolation and smoothing II

Create a new script,load the data and plot it:

```
gistempdata=csvread('gistemp.csv',1,0);
years=gistempdata(:,1);
temp=gistempdata(:,2);
```
figure hold on plot(years,temp,'\*k')

# Interpolation and smoothing III

If we want to estimate the global surface temperature change every year, we need to interpolate the data. To do so, we can use the built-in function interp1. By default interp1 $(x,y,x0)$  will return the linear interpolation of the x,y dataset at x0. Try:

```
myyears=min(years):1:max(years);
mytemp=interp1(years,temp,myyears);
plot(myyears,mytemp,'.-r')
```
To avoid errors, the x values in textitinterp1 $(x,y,x0)$  should be sorted and not repeated. If your data is not sorted, you can use sort the data using sort:  $[x2, \text{order}] = \text{sort}(x)$ ;  $y2=y(\text{order})$ ;

## Interpolation and smoothing IV

The linear interpolation is the default method used by interp1, so  $interp1(x,y,x0)$  is equivalent to  $interp1(x,y,x0,'linear')$ . But we can use other methods, such as 'spline', or 'nearest' to interpolate our data. To see the differences, try:

```
myyears=min(years):1:max(years);
mytemp=interp1(years,temp,myyears,'spline');
plot(myyears,mytemp,'.-b')
```
Apart of the method, we can ask interp1 to also extrapolate data by adding 'extrap' after the method. If you want to know more about interp1, type help interp1.

Exercise: use extrapolation to predict the global surface temperature change during the next century.

Angel Rodés (SUERC) **[MATLAB for Geoscientists](#page-0-0)** v.2019.11.26 98/181

## Interpolation and smoothing V

In other cases, instead of increasing the resolution of our data, we might be interested in smoothing it (e.g. to remove high frequency noise). For example:

```
smoothingtime=50;
yearssmooth=1900:10:2000;
for n=1:length(yearssmooth)
   % select data around the year yearssmooth(n)selecteddata=(abs(yearssmooth(n)-years)<smoothingtime/2);
   tempsmooth(n)=mean(temp(selecteddata));
end
plot(yearssmooth,tempsmooth,'-m')
```
This method is called "moving average".

Exercise: extrapolate the smoothed temperatures to predict the global surface temperature change during the next century.

## <span id="page-99-0"></span>Blank Equivalent Concentration I

In spectrometry,the Blank Equivalent Concentration (BEC) is defined as the concentration that would correspond to the signal of the blank. It is usually determined by the following formula:

$$
\textit{BEC} = \tfrac{I_{\textit{blank}}}{I_{\textit{standard}} - I_{\textit{blank}}} \cdot \textit{C}_{\textit{standard}}
$$

being I the signals measured, usually in counts per second (cps), and  $C$ the nominal concentration. Considering that we are going to be working with datasets involving several standards, we can define the BEC graphically as the negative of the x-intercept of our calibration line.

## Blank Equivalent Concentration II

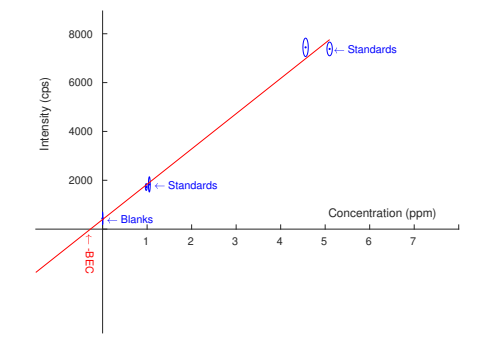

Figure: Graphical calculation of the Blank Equivalent Concentration (BEC) according to the calibration represented by the red line.

## Blank Equivalent Concentration III

The BEC gives us an idea of how the background level of our machine compares with the measurements of our standards. We could think that a low BEC value implies that our measurements are going to be more precise. However, the precision of the measurements will depend on the stability of the background rather than the background value.

## Blank Equivalent Concentration IV

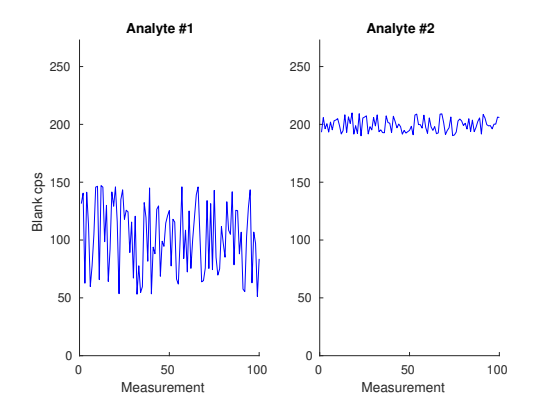

Figure: Two blank measurements compared. The measurements of the analyte #1 in the blank show a lower background, but the background of the analyte  $\#2$ measurements is more precise.

## Blank Equivalent Concentration V

The stability of the background is what defines the precision of our measurements, rather then the background value. Similarly, we should calculate the variability of our BEC to get an idea of the noise of our measurements in concentration units. There are different ways of calculating the BEC "noise" ( $\sigma_{BEC}$ ). We could just calculate it based on the scatter of our blank data. However, this would not reflect the scatter of our standards. Fig. [10](#page-104-0) shows the  $\sigma_{BFC}$  calculated from the uncertainty of our calibration.

Exercise: recycle the code generated before (calculation of myfiterror) to calculate the uncertainty of the BEC corresponding to the calibration data shown in the slide [88.](#page-87-1) Tip: you can use maths to get the inverse of myfit or use interp1.

## Blank Equivalent Concentration VI

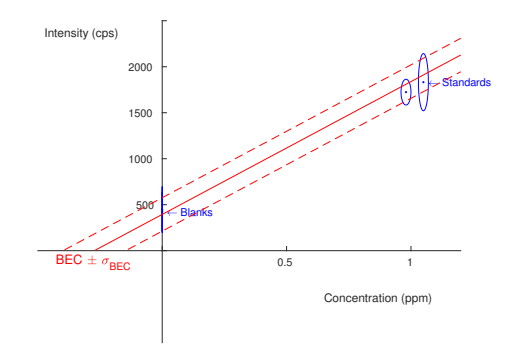

<span id="page-104-0"></span>Figure: Graphical calculation of the Blank Equivalent Concentration (BEC) and its uncertainty  $\sigma_{BEC}$ .

## Limits of detection and quantification I

The Limit of Detection (LOD) or Detection Limit is defined as the smallest measurable concentration. It is the concentration of a theoretical sample that will produce a signal strong enough to be distinguishable from the background noise. Assuming that this signal is going to have a noise similar to the background, the difference between the signals from the sample and the blank should be bigger than two times the noise. That is why the LOD is numerically defined as  $LOD = 3 \cdot noise$ . This is often calculated by calibrating the concentration corresponding to  $I_{blank} + 3 \cdot \sigma_{I_{blank}}$ , being  $\sigma_{I_{blank}}$  the standard deviation of the intensities measured on blank samples.

## Limits of detection and quantification II

This approach assumes that our theoretical smallest measurable samples will produce a signal as scattered as our blank. However, sometimes, the measures of our samples are more similar to standards than to blanks (e.g. due to matrix effects). This is why considering  $LOD = 3 \cdot \sigma_{BFC}$  would be a more conservative way of calculating our LOD.

Likewise, the Limit of Quantification (LOQ) is usually defined as 10 times the blank noise, so the uncertainty associated with the lowest sample that can produce quantitative data is  $\sim 10\%$ . As for the LOD, we can calculate the LOQ using the BEC uncertainty:  $LOQ = 10 \cdot \sigma_{BFC}$ .

## Calibrating data I

Once we have calculated the algorithms that relate the ICP signal with concentrations and concentration uncertainties, we are ready to calibrate the signals from our "unknown samples" in our script my first calibration.m:

% ICP measured values of unknowns in counts per second (cps) SAMPLEScps=[9782,28746,13471,5870,28173,30492,13739,3588,813,12805]; % associated uncertainties SAMPLEScps\_uncert=[181,1042,1214,76,2899,2532,809,243,275,716];
# Calibrating data II

To make this easier, we can define our calibration line as a reference xcal and ycal:

```
xcal=linspace(min(x),max(x),100);ycal=myfit(xcal);
```
and transform the signals yunk into concentrations xunk using interp1:

```
yunk=SAMPLEScps; dyunk=SAMPLEScps_uncert;
xunk=interp1(ycal,xcal,yunk,'linear','extrap')
```
# Calibrating data III

As the calibration is a line, we can also transform the measurement uncertainties into concentrations using:

```
measurementuncert=...
    ( interp1(ycal,xcal,yunk+dyunk,'linear','extrap')-...
      interp1(ycal,xcal,yunk-dyunk,'linear','extrap') )/2
```
# Calibrating data IV

The measurement uncertainty is the **internal uncertainty** of our data, which is the errors we should use to compare our samples between them. However, as usually we want to compare our data with data that has not been calibrated simultaneously (e.g. samples measured one month ago), we should also include the calibration uncertainty into the external uncertainty (dxunk):

```
calibrationuncert=...
  ( interp1(ycal,xcal,yunk+myfiterror,'linear','extrap')-...
    interp1(ycal,xcal,yunk-myfiterror,'linear','extrap') )/2
dxunk=sqrt(calibrationuncert.^2+measurementuncert.^2);
```
### Calibrating data V

Including the graphical representation of the unknown data, the script my first calibration.m could be something similar to this:

```
%% This is my first calibration script
clear % clear all previous data
close all hidden % close all figures
% Nominal concentrations of iron in some standards
STDSnominal=[0,0.98,4.56,10.78,19.34,0,1.05,5.1,9.94,18.95];
% associated uncertainties
STDSnominal_uncert=[0,0.02,0.06,0.11,0.19,0,0.02,0.06,0.10,0.19];
% ICP measured values of standards in counts per second (cps)
STDScps=[425,1724,7443,15221,30973,146,1832,7378,15124,27701];
% associated uncertainties
STDScps_uncert=[214,140,377,329,381,249,311,280,1129,1140];
x=STDSnominal; dx=STDSnominal_uncert;
y=STDScps; dy=STDScps_uncert;
```
### Calibrating data VI

```
% ICP measured values of unknowns in counts per second (cps)
SAMPLEScps=[9782,28746,13471,5870,28173,30492,13739,3588,813,12805];
% associated uncertainties
SAMPLEScps_uncert=[181,1042,1214,76,2899,2532,809,243,275,716];
yunk=SAMPLEScps; dyunk=SAMPLEScps_uncert;
```

```
%% Calibration and uncertainty
myfit = least squares(x,y);myfiterror= mean(abs(y-myfit(x)));
```

```
%% Calibration line
xcal=linspace(min(x),max(x),100);ycal=myfit(xcal);
ycalerror=myfiterror;
```
### Calibrating data VII

```
%% BEC, LOD, LOQ
bec=-interp1(ycal,xcal,0,'linear','extrap');
dbec=interp1(ycal,xcal,myfiterror,'linear','extrap')+bec;
LOD=3*dbec;
L00=10*dbec:
```

```
%% Calibrate unknowns
xunk=interp1(ycal,xcal,yunk,'linear','extrap');
calibrationuncert=...
```
interp1(ycal,xcal,yunk+myfiterror,'linear','extrap')-xunk; measurementuncert=...

```
interp1(ycal,xcal,yunk+dyunk,'linear','extrap')-xunk;
dxunk=sqrt(calibrationuncert.^2+measurementuncert.^2);
```
### Calibrating data VIII

```
%% Start a figure
figure
hold on
% plot the unknowns with error-bars
for n=1:length(xunk)
  plot(xunk(n),yunk(n),'.k')plot([xunk(n)-dxunk(n),xunk(n)+dxunk(n)], [yunk(n),yunk(n)], '-k')plot([xunk(n),xunk(n)],[yunk(n)-dyunk(n),yunk(n)+dyunk(n)],'-k')
end
```
### Calibrating data IX

```
% plot the standards with ellipsis
for n=1:length(x)
 theta=linspace(0,2*pi,100);
 xi=x(n)+dx(n)*cos(theta);yi=y(n)+dy(n)*sin(theta);plot(xi,yi,'-b')
end
plot(x,y,'.b')% plot the calibration
plot(xcal,ycal,'-r')
plot(xcal,ycal+myfiterror,'--r')
plot(xcal,ycal-myfiterror,'--r')
% put labels
ylabel('Intensity (cps)')
```

```
xlabel('Concentration (ppm)')
```
# Calibrating data X

And the generated figure will be similar to this:

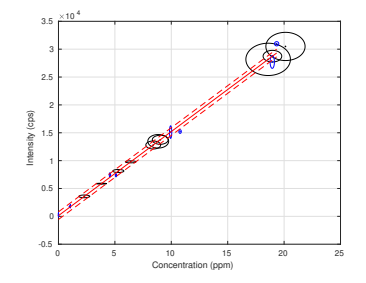

Figure: Example of figure output of a calibration. Blanks and standards are depicted in blue, unknowns in black and the calibration line within uncertainty in red.

# Calibrating data XI

- As you can see in the figure, the previous script overestimate the uncertainties of the lowest concentrations by considering myfiterror as a constant, where it should be a function of the ICP signal. Therefore, we obtain overestimated LOD and LOQs. You can try to improve the simplistic  $mean(abs(y-myfit(x)))$  with some other code.
- Also, note that we have ignored the uncertainties of the calibration data STDSnominal uncert and STDScps uncert. We should also transmit those uncertainties in the external uncertainties. We could do that mathematically (calculating the partial derivatives for the formulas in the leastsquares.m function) or programmatically (fitting a large number of different lines with data generated using normrnd ).

An example of a full propagation of uncertainties is shown in my second calibration.m.

# Calibrating data XII

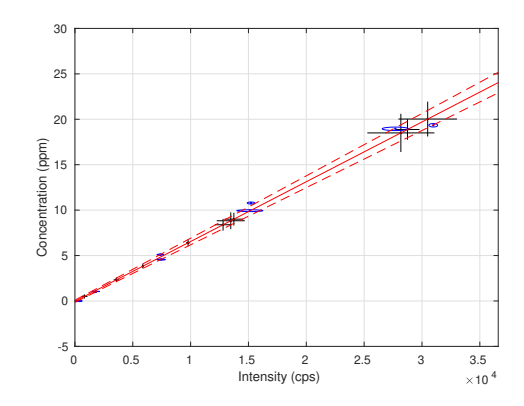

Figure: Another example of calibration. Here, the scatter and the uncertainties of the standards are fully propagated.

### Calibrating data XIII

Finally, you can convert your script into a function that you can use in the future to calibrate your own data:

 $function$  [ SAMPLESppm SAMPLESppm\_uncert] = calibfunction(STDSppm,STDSppm\_uncert,... STDScps,STDScps\_uncert,... SAMPLEScps, SAMPLEScps\_uncert)

% Paste here some of the code used in my\_first\_calibration

- % Remember no to paste the input data (STDSppm,SAMPLEScps, etc.)
- % Do not paste the plotting code unless you need it!

end

# Reporting data with uncertainties I

At the end of our scripts we will probably want to include an easy way of exporting the numerical results we obtained, like the concentrations and uncertainties xunk and dxunk. The simplest way is by printing what we want in the command window using the built in function disp. As we want to mix our numerical parameters with strings, we will have to use num2str to transform our numbers into strings.

### Reporting data with uncertainties II

```
clc % clear the command window
disp(['Blank equivalent concentration: ' num2str(bec) ' ppm'])
disp(['Limit of detection: ' num2str(LOD) ' ppm'])
disp(['Limit of quantification: ' num2str(LOQ) ' ppm'])
disp(['Concentrations and uncertainties:'])
for n=1:length(xunk)
 disp([\text{num2str(xunk(n)) ' +/- ' num2str(dxunk(n))})
end
```
If we want to be able to paste our copy and paste our data in Excel, we can replace '  $+/-$  ' by the tab character char(9).

# Reporting data with uncertainties III

A common mistake when reporting data with errors is using more digits than the significant figures. For example, the last numbers of 6.3976 from the data 6.3976  $\pm$  0.46537 are meaningless. A couple of significant figures in the uncertainty is usually enough, so in our report we should just write 6.40  $\pm$  0.47, as this distribution is identical to 6.3976  $\pm$  0.46537. We can use round to trim useless digits from our  $mu$  is igma data:

```
decimalpositions=1-floor(log10(sigma));
newmu=round(mu,decimalpositions);
newsigma=round(sigma,decimalpositions);
```
### Reporting data with uncertainties IV

Exercise: Add the "reporting code" in my\_first\_calibration.m to:

- $\bullet$  Displays the concentrations below the LOD as "< LOD ppm".
- $\bullet$  Displays the concentrations below the LOQ as " $\sim$  conc. ppm".
- Displays the concentrations above the LOQ "conc.  $\pm$  uncert. ppm" using only their significant figures.

### <span id="page-124-0"></span>ICP-OES data calibration

The file ICPdata GU20171012.csv contains real raw ICP-OES data exported from the ICP machine (one line per analyte in chronological order) and an extra column with the nominal concentrations of the standards in ppm.

Write a script that reduces the ICP-OES data and report calibrated concentrations for each analyte.

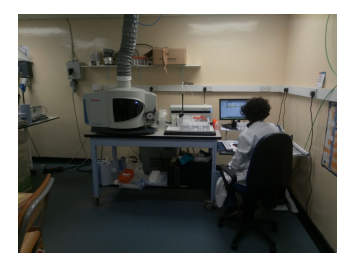

### **Tips**

Some useful functions that you might need:

- **fopen and textscan from chapter [2.](#page-50-0)**
- STD=∼isnan(nominal) select lines containing nominal values (the values in the nominal array are **not-not**-a-number).
- unique(analytename) returns a list of unique values of analytename.
- **o** strcmp(string, list of strings) returns the positions of the string in the array list\_of\_strings. This is useful when you want to work with only the lines that refer to a specific analyte. E.g. inside this loop:

```
for this analyte=unique(analytename)'
  selectdata=strcmp(this_analyte, analytename);
  ...and work with selectdata in here...
```
end.

# <span id="page-126-0"></span>Chapter 4: [Modeling](#page-126-0)

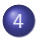

### **[Modeling](#page-126-0)**

- **•** [Forward problem](#page-128-0)
- [Inverse problem](#page-134-0)
- **[Cosmogenic depth-profile dating](#page-136-0)**
- [Monte Carlo methods](#page-140-0)
- [Convergence methods](#page-147-0)
- **•** [Goal-seeking algorithms](#page-148-0)
- **•** [Summary](#page-152-0)

### Numerical models

Numerical models are widely used to solve physical or chemical problems by describing processes using equations and numbers.

We can generally describe a numerical model as  $y = F(x)$ , where x are the causes of the process,  $F$  are the algorithms that describe the process, and y are the consequences of the process.

In Earth Sciences, we typically *know* the consequences  $(y)$  of the process we are studying (e.g. a concentration of something as a result of time, that will be the main *cause* in a geochronology problem), and we want to know the causes x. Therefore, finding or approximating the inverse model  $x = F'(y)$  would be very useful for our purposes.

The way we solve a problem involving numerical models will depend on whether or not we can find or approximate the inverse model.

### <span id="page-128-0"></span>Forward problem

Forward models as  $y = F(x)$  are used to make informed predictions. However, when we can find the inverse of our model  $x = F'(y)$ , we can solve our problem directly.

In geochronology, this  $x = F'(y)$  typically means expressing the true age of a sample as a function of concentrations and other known parameters.

Mathematically, a forward problem is a well-posed problem, where a unique solution exists and the solutions change continuously with the known parameters.

# Radiocarbon calibration I

A good example of a forward problem is the calculation of a calibrated  $^{14}$ C age from an apparent  $^{14}C$  age, as the  $^{14}C$  ages calculated in the slide [38.](#page-37-0)

Apparent radiocarbon ages are calibrated using calibration lines. You can download the data corresponding to a calibration line from here: https://journals.uair.arizona.edu/index.php/radiocarbon/article/downloadSuppFile/16947/275 You should get a file called 16947-25973-2-SP.14c. Save it in your working folder and open it as text: you will find out that is a comma separated file (csv).

# Radiocarbon calibration II

If we have a radiocarbon age (e.g.  $2000 \pm 20$ ), we should be able to create a script to calibrate the entire probability distribution of the age (see slide [58\)](#page-57-0) along the calibration curve using interp1 and produce an output like this:

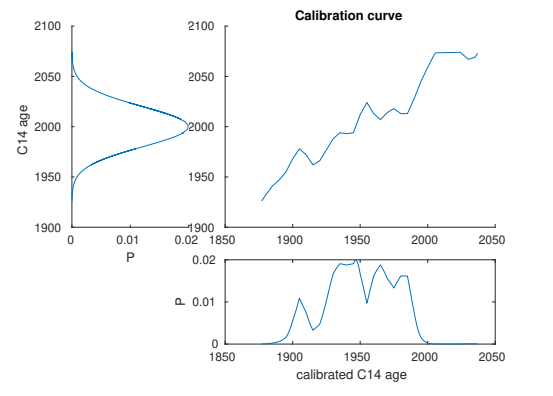

(code in the next slides)

```
Radiocarbon calibration III
%% import calibration curve
fid = fopen('16947-25973-2-SP.14c');
imported = textscan(fid, \sqrt[3]{t} \sqrt[6]{t} \sqrt[6]{t}, ...
'HeaderLines', 12, 'Delimiter',',');
fclose(fid);
```
% select the data from the calibnration curve calBP=imported{1}; C14=imported{2};

%% interpolate calibration curve to arrays of 1 position per calibrated year refcalBP=min(calBP):1:max(calBP); refC14=interp1(calBP,C14,refcalBP);

%% input our data C14age=2000; C14ageerr=20; % one sigma error

```
% calculate probabilities of my data
C14probs=normalprobs(refC14,C14age,C14ageerr);
```
#### Radiocarbon calibration IV %% Plot the calibration curve and our data

```
% select only the "most" probable data to plot
sel=(C14probs>max(C14probs)/1000);
```

```
figure % start figure
% plot the part of the calibration curve that is relevent for us
subplot(3,3,[2 6])
plot(refcalBP(sel),refC14(sel))
title('Calibration curve')
```

```
% plot our data
subplot(3,3,[1 4])
plot(C14probs(sel),refC14(sel))
ylabel('C14 age')
xlabel('P')
```

```
% plot the data calibrated
subplot(3,3,[8 9])
plot(refcalBP(sel),C14probs(sel))
xlabel('calibrated C14 age')
ylabel('P')
```
### Radiocarbon calibration V

Note that:

- We are ignoring the uncertainty of the calibration curve  $(imported{3})$ . To know how to incorporate all the errors, check the script "MatCal" by Lougheed & Obrochta (2016): http://dx.doi.org/10.5334/jors.130
- To represent several subplots in the same window we are using  $\text{subplot}(r,c,[a \; b])$ , where r and c are the number of rows and columns, and a and b are corners of the area where we want to plot. E.g. subplot(3,4,[7 12]) would start plotting in the blue area:

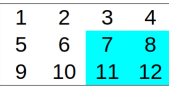

### <span id="page-134-0"></span>Inverse problem

Sometimes it is not possible to express our problem as  $x=F^{\prime }(y),$  because sometimes it is impossible to get the inverse of  $F(x)$ .

Most geochemical models used in geochronology allow the calculation of a theoretical concentration or measurable signal  $C$  as a function of time  $t$ and other parameters:  $C = f(t, C_0, ...)$ . However, some of these problem cannot be solved for  $t = f(C, C_0, ...)$ . In this cases, we will need to guess the age t corresponding to our known concentrations  $C, C_0$ , etc.

### Ill-posed problem

Mathematically, this kind of problems are often ill-posed problems. Therefore, we cannot assume that they have a unique solution and we should check the sensitivity of our results to a change in our known parameters.

In geochronology, this means that apart of answering the main question: Which ages are compatible with my data?

but we should also answer the question:

Which ages are **not** compatible with my data?

# <span id="page-136-0"></span>Cosmogenic depth-profile dating

The accumulation of  $10B$ e under a sedimentary surface depends on the inherited <sup>10</sup>Be concentration ( $C_0$ ), the different <sup>10</sup>Be production rates  $(P_{\mathsf{sp.}},\, P_{f\mu}$  and  $P_{\mu^-})$  and attenuation lengths  $(\Lambda_{\mathsf{sp.}},\, \Lambda_{f\mu}$  and  $\Lambda_{\mu^-})$ , the <sup>10</sup>Be decay constant ( $\lambda$ ), the density of the sediment ( $\rho$ ), the depth (z), the erosion rate of the surface ( $\epsilon$ ) and the age of the landform (t):

$$
C = C_0 + \frac{P_{sp.}}{\frac{\varepsilon}{\Lambda_{sp.}} + \lambda} e^{-\frac{z \cdot \rho}{\Lambda_{sp.}}} \left( 1 - e^{-t \left( \lambda + \frac{\varepsilon}{\Lambda_{sp.}} \right)} \right) + \frac{P_{\mu - \frac{z' \cdot \rho}{\Lambda_{\mu -}}} \left( 1 - e^{-t \left( \lambda + \frac{\varepsilon}{\Lambda_{\mu -}}} \right)} \right) + \frac{P_{f\mu}}{\frac{\varepsilon}{\Lambda_{f\mu}} + \lambda} e^{-\frac{z' \cdot \rho}{\Lambda_{f\mu}}} \left( 1 - e^{-t \left( \lambda + \frac{\varepsilon}{\Lambda_{f\mu}}} \right)} \right)
$$

This equation cannot be solved for t. Also, when we have a dataset of  $10B$ e concentrations under a surface (a  $10B$ e depth-profile), we want to solve the problem for  $C_0$ ,  $\epsilon$  and t. How can we do this?

# $10$ Be accumulation model

The following function calculates theoretical  $^{10}$ Be concentrations:

```
function [C] = exposure_model(P, L, 1,density,z,C0,erosion,t)
 C = C \cdot 0 +P(1)./(l+erosion.*density./L(1)).*exp(-z.*density./L(1)).*...
    (1-exp(-(1+erosion.*density./L(1)).*t))+.P(2)./(l+erosion.*density./L(2)).*exp(-z.*density./L(2)).*...
    (1-exp(-(1+erosion.*density. /L(2)).*t))+....
    P(3)./(l+erosion.*density./L(3)).*exp(-z.*density./L(3)).*...
    (1-exp(-(l+erosion.*density./L(3)).*t));
end
```
### $10$ Be data I

The following code defines all the known parameters and the <sup>10</sup>Be concentrations from the sampled depth-profile for an alluvial fan in Almería (Spain):

```
%% Production rates
P=[4.35, 0.0985, 0.0855]; % production rates in at/g/a
L=[160, 1137, 1842]; % attenauation lengths in g/cm^22l=4.9975E-7; % decay contant in a<sup>\sim</sup>(-1)
```

```
%% Field data
density=1.8; % g/cm<sup>-3</sup>
z=[267,195,141,95,46,3]; % depth of the sameples in cm
Be10=[91000,184000,265000,430000,732000,1070000]; % 10Be concentrations in atoms/g
Be10error=[9100,16000,18000,29000,61000,81000]; % 10Be uncertainties in atoms/g
```
### $10$ Be data II

Try exposure model(P,L,l,density,10,0,0.0001,10000) to calculate the  $^{10}$ Be concentration accumulated in a sample 10 cm below a 10 ka old surface being eroded at a rate of 1 mm/ka  $(0.0001 \text{ cm/a})$ .

We can reproduce the theoretical depth profile for these conditions along the first 3 m under the surface:

```
zref=0:300; % depth reference in cm
concentrations=exposure_model(P,L,l,density,zref,0,0.0001,10000);
plot(concentrations,-zref,'-b')
```
Now we just need to find which theoretical values of inheritance, age and erosion rates (the last 3 parameters in the exposure model function) match our Be10 concentrations within Be10error uncertainties!

### <span id="page-140-0"></span>Monte Carlo methods I

The simplest way of guessing the values for CO, erosion, t that fit our data Be10 at our depths z could be just trying a lot of random values of C0,erosion,t and check which theoretical concentrations are closer to our data. This is called a Monte Carlo experiment.

### Monte Carlo methods II

To perform this Monte Carlo experiment, we should define a way of measuring how close is our model to our data. A  $\chi^2$  function (similar to the one at the slide [73\)](#page-73-0) would do the job:

$$
\chi^2 = \sum_{\textit{sample}=1}^{n} \left( \frac{\textit{C}_{\textit{model}}(z_{\textit{sample}}) - \textit{C}_{\textit{sample}}}{\sigma_{\textit{C}_{\textit{sample}}}} \right)^2
$$

### Monte Carlo methods III

The following code runs a Monte-Carlo experiment of 100 000 models assuming that  $\epsilon$  is between 0 and 50 m/Ma (0.005 cm/a), the landfom age is between less than 3 Ma (3E6 a), and  $C_0$  is smaller than the lowest concentration.

```
%% Monte carlo experiment
nummodels=100000; % define how many models
C0i=rand(1,nummodels)*min(Be10); % random inheritences
ti=rand(1,nummodels)*3e6; % random ages
erosioni=rand(1,nummodels)*0.005; % random erosion rates
chisquarevalues=rand(1,nummodels)*NaN; % allocate memory for the chi square array
```

```
% calculate the chi squared vales for each model
for n=1:nummodels
   % calculate the model concetratios for the depths z
    Cmodel=exposure_model(P,L,l,density,z,C0i(n),erosioni(n),ti(n));
    % calculate the chi squared for this model
    chisquarevalues(n)=sum(((Cmodel-Be10)./Be10error).^2);
```
end

### Monte Carlo methods IV

Which models should we consider to represent the uncertainty of the results?

When fitting a model to data, we have to report how many parameters are we trying to fit and how many data we have. The number of parameters should be lower that the data points and the difference between them are the Degrees of Freedom of our model. In our model we have  $DOF = 6 - 3 = 3$  degrees of freedom.

When performing this kind of inverse modeling, the models that fit the data with a  $\chi^2$  value below the minimum  $\chi^2$  value plus the degrees of freedom are often considered to fit the data within one sigma confidence level.
#### Monte Carlo methods V

Therefore, we can calculate which of the models fit our data within one-sigma, assuming that this is defined by the models with  $\chi^2$  values between the minimum  $\chi^2$  and  $\chi^2+\text{DOF:}$ 

```
DOF=3; % degrees of freedom (# of samples - # of parameters)
minchi=min(chisquarevalues); % minimum chi-square value (best model)
best=find(chisquarevalues==minchi); % location of the best model
% location of the models fitting the data within one-sigma
onesigma=find(chisquarevalues<minchi+DOF);
```

```
% display previous infrormation
disp([\text{'Min chi-squared value = ' num2str(minchi)}])
disp([num2str(length(onesigma)) ' modles fitting one sigma'])
disp(['Age: ' num2str(min(ti(onesigma))/1e3) ' - '...num2str(max(ti(onesigma))/1e3) ' ka'])
disp(['Erosion: ' num2str(min(erosioni(onesigma))*1e4) ' - '...
    num2str(max(erosioni(onesigma))*1e4) ' m/Ma'])
disp(['Inheritance: ' num2str(min(COi(onesigma))) ' - '...
    num2str(max(COi(onesigma))) ' atoms/g'])
```
#### Monte Carlo methods VI

- What is the best result?
- Does it fit the data well?  $(\chi^2 \simeq 0)$
- Plot randomized values against their corresponding  $\chi^2$  values to get a idea of the distribution of the results. *Tip: plot only the*  $\chi^2$  *values* below the best value $+10$ .
- $\bullet$  Plot the sample <sup>10</sup>Be concentrations and the theoretical <sup>10</sup>Be of the best fit.
- Select the models fitting the data within one-sigma confidence level and plot these models in grey ('Color',  $[0.7 \ 0.7 \ 0.7]$ ).

# Monte Carlo methods VII

We should get a high number of fitting models to get an idea of which the distribution of the parameters values that fit our data. Try increasing the number of random models to get at least 300 fitting models.

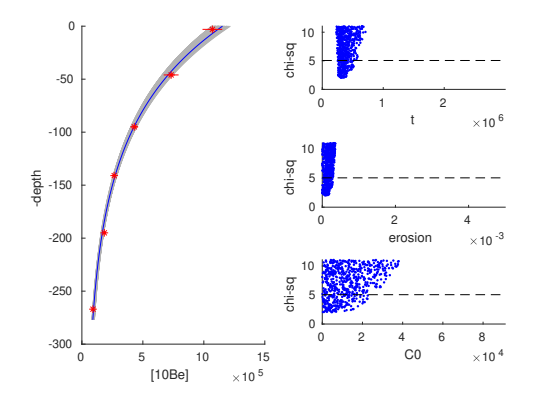

# <span id="page-147-0"></span>**Convergence**

Another way of getting more models fitting our data is changing the limits of the randomized parameters while generating more models. For example, until now we have been considering ages that are between 0 and 3 Ma, but after running about  $10^5$  models, it is pretty clear that the ages fitting the data are lower than 1 Ma, and that the erosion rates should be lower than 5 m/Ma (0.0005 cm/a). Re-run your solver applying better limits.

We can even program our solver to start converging after a *learning* process of a certain number of models, automatizing what we have just done manually. However, we should be cautious making our random models to converge very fast because we can miss solutions that fit our data. To avoid that, we could make them converge to  $\chi^2$  values  $< \chi^2_{\sf min.} + 10 \cdot {\sf DOF.}$  Actually, we should also allow our random models to diverge out of the initial limits when we find good solutions close to our limits.

# <span id="page-148-0"></span>Goal-seeking algorithms I

Until now, we have been solving the question "Which ages are compatible with my data?", but are not explicitly answering the question "Which ages are **not** compatible with my data?".

The cosmogenic depth-profile models often show that the fitting models are scattered towards old ages. This is because the fitting area in the  $\epsilon - t$ space is a narrow valley that we can easily miss when randomizing the  $\epsilon$ and t values.

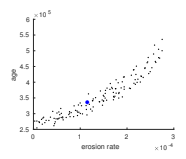

# Goal-seeking algorithms II

To avoid this, we can randomize only the  $C_0$  and t parameters and make our program to seek actively which is the best  $\epsilon$  that fit the data for each of the models. This operation is sometimes called " $\chi^2$  *minimization".*  $\chi^2$ minimization slows down our program but will guarantee that the models outside the fitting age range do not fit our data.

To minimize the value of  $\chi^2$  we can use some built-in functions as fminunc or fminsearch (type help fminsearch for more information). However, the way these algorithms work change in the different versions of MATLAB and Octave, so we will never be sure that our program is going to work the same way in someone else computer. Therefore, it is highly recommended to build our own minimization algorithm.

# Goal-seeking algorithms III

An easy solution could be to use interp1 as a goal seeker of the deviations. The piece of code in the next slide includes this goal seeker in the modeling loop to force getting always the best erosion rate.

How many models do you need to run now to get 300 fitting resutls?

### Goal-seeking algorithms IV

```
% start testing models
for n=1:nummodels
    erosionref=[0,1)ogspace(-5,2,100),10^10]'; % define an array with erosion rates
    % calculate the deviations corresponding to each erosion rate
    % deviations are defined as the sum of (Cmodel-Csample)/Uncertainty
          for all the samples
    deviations=...
      sum(...
        (exposure_model(P,L,l,density,z,C0i(n),erosionref,ti(n))-Be10)./...
         Be10error...
      ,2);
   % Interpolate the erosion rate values to find the one the model that
    % fit the data better (for the age and Co corresponding to this random
    % model). THen store the result at erosioni(n), ooverwriting the
    % previously defined value.
    erosioni(n)=interp1(deviations,erosionref,0);
    % calculate the model concetratios for the new erosion rate at the depths z
   Cmodel = exposure_model(P, L, l, density, z, C0i(n), erosioni(n), ti(n));% calculate the chi squared for this model
    chisquarevalues(n)=sum(((Cmodel-Be10)./Be10error).^2);
end
```
# <span id="page-152-0"></span>Summary

- Using convergence (and divergence) algorithms help our inverse modeling program to run faster and allow us to set wide starting limits.
- Using goal-seeking algorithms slows down the calculation of each individual simulation. However, it usually allows us to run less models, and also guarantee the reproducibility and accuracy of our results. Compare the two plots representing the solutions in the  $\epsilon - t$ space with and without using  $\chi^2$  minimization:

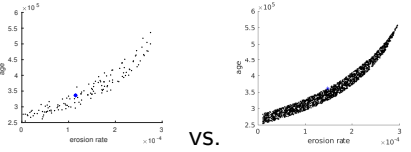

#### Exercise I

Use previous models to solve the age of a landform with the following  $^{10}$ Be depth profile:

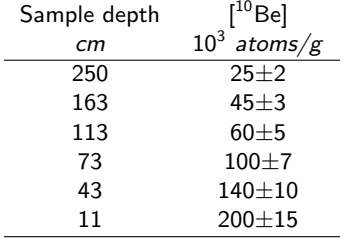

Start testing ages between 0 and 10 Ma and try introducing some convergence code. This will allow you to create a code that will work on any <sup>10</sup>Be database.

## Exercise II

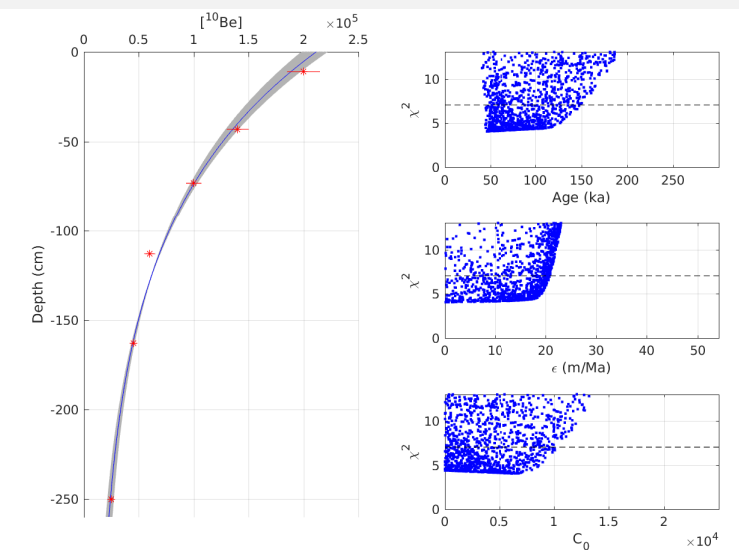

#### <span id="page-155-0"></span>Chapter 5: [Maps](#page-155-0)

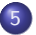

#### [Maps](#page-155-0)

- [Install a toolbox or package](#page-156-0)
- [Import a toolbox not included in MATLAB](#page-158-0)
- [Plotting maps](#page-160-0)
- [Import maps without mapping tools](#page-161-0)
- **[Geomorphic calculations on DEMs](#page-165-0)**
- [Exercise: model glaciations](#page-178-0)

# <span id="page-156-0"></span>Loading the mapping tools

Most mapping tools are not installed in the basic versions of MATLAB or Octave. To install them, we will need to do the following:

**1** In MATLAB we can install the **Mapping Toolbox** if it is not installed yet. Check if it is installed in the Home tab  $>$  Add-Ons  $>$  Manage Add-Ons. If it is not, you gen get it from https://www.mathworks.com/products/mapping.html

**2** In Octave you need the **mapping package** (check if you already have it with pkg list). If you do not, you can install it by typing pkg install -forge mapping in the command window or from https://octave.sourceforge.io/mapping/index.html In Octave, we need to "activate" the packages in every session if we want to use them. To do so type or write at the top of your script pkg load mapping It is also recommended to load the input/output package: pkg load io

### Mapping tools

The mapping tools allow us to:

- Calculate azimuths between two points (azimuth), get angular distances between coordinates (distance), converting angular distances to kilometres (rad2km) and many other calculations on maps.
- Read shape files and raster files with shaperead and rasterread.
- Plot maps using mapshow.

However, in geosciences we often need to perform specific calculations on digital elevation models that are only included in the MATLAB Mapping Toolbox (as gradientm or viewshed) and other topographic derivates (gradient, flow accumulation, stream order, etc.) that are not included in any official toolbox or package.

# <span id="page-158-0"></span>TopoToolbox I

TopoToolbox is a is a MATLAB program for the analysis of digital elevation models (DEMs) developed by Schwanghart & Kuhn (2010) that provides a set of functions that support the analysis of relief and flow pathways in digital elevation models (https://doi.org/10.1016/j.envsoft.2009.12.002).

It can be downloaded from https://www.mathworks.com/matlabcentral/fileexchange/50124 topotoolbox

But since the objective of this course is to understand the fundamentals necessary to develop our own tools, we will focus on using the tools included in MATLAB and Octave.

# TopoToolbox II

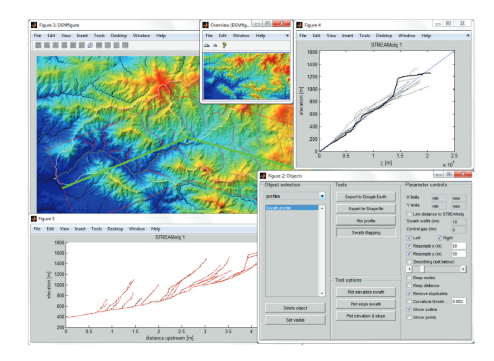

Figure: Example layout of topoapp, a graphical user interface that enables access to the majority of TopoToolbox functions. See https://doi.org/10.5194/esurf-2-1-2014 for details

# <span id="page-160-0"></span>Plotting maps using the mapping tools

- Calculate the azimuth from SUERC ([lat,lon]=[55.75,-4.16]) and George Square ([lat,lon]=[55.86,-4.25]).
- Calculate the distance in km from SUERC to George Square.
- Download the shapefile of UK from https://biogeo.ucdavis.edu/data/gadm3.6/shp/gadm36\_GBR\_shp.zip and extract the coastline shape files gadm36\_GBR\_0.shp, gadm36 GBR 0.shx, gadm36 GBR 0.prj, etc. to your folder.
- Plot the map gadm36\_GBR\_0.shp using mapshow or geoshow.
- Extract the X and Y coast points using data=shaperead('gadm36\_GBR\_0.shp') and plot them using plot(data.X,data.Y,'-r')
- Calculate what is the minimum distance from SUERC to the coast in a straight line. And the maximum!

#### <span id="page-161-0"></span>Import Esri grid files I

.asc files are widely used to export Digital Elevation Models. They are plain text files (ASCII) containing a matrix of elevations.

At the top of the file they also contain the following information: - ncols and nrows: the number of columns and rows of the elevation matrix.

- xllcorner and yllcorner: the coordinates of the lower left corner of the lower left cell.

- cellsize: the actual distance between two cells.

Open the file Scotland.asc as text. In this file, the xllcorner, yllcorner and cellsize are in geographic units (decimal degrees of longitude and latitude) and the elevations are in metres, but sometimes all these parameters are in metres. Make sure you know the units before using a .asc file!

## Import Esri grid files II

Import the data in Scotland.asc using textread to transform the .asc data into  $X$ . Y and Z coordinates:

```
textdata=textread('Scotland.asc', '%s');
rawelevations=textread('Scotland.asc', '%f','headerlines',6);
ncols=str2double(textdata(2));
nrows=str2double(textdata(4));
xllcorner=str2double(textdata(6));
yllcorner=str2double(textdata(8));
cellsize=str2double(textdata(10));
X=ones(nrows,ncols).*[xllcorner:cellsize:xllcorner+cellsize*(ncols-1)];
Y=ones(nrows,ncols).*[yllcorner:cellsize:yllcorner+cellsize*(nrows-1)]';
Z=zeros(nrows,ncols);
n=0for r=1:nrows
  for c=1:ncols
   n=n+1;
   Z(r,c)=rawelevations(n);
  end
end
```
You have just created a script that reads . asc files without toolboxes!

#### Import Esri grid files III

Now you can plot your DEM using any of these plotting tools:

 $surf(X,Y,Z)$ 

 $meshc(X,Y,Z)$ 

```
contour(X,Y,Z,[0.1, 200:200:2000]) % the 0.1 m contour is the coastline
```

```
contour(X,Y,Z,[0.1,500:500:2000],'-b','ShowText','on')
```

```
contour3(X,Y,Z,[0.1,50:50:2000])
```

```
plot(X(Z>915),Y(Z>915),'.r') % Munros!
```
#### Import Esri grid files IV

- Use interp2 to get the altitudes of SUERC and George Square.
- Calculate the actual distance from SUERC to George Square.
- **Plot the elevation transect from SUERC to the closest Munro.**
- Plot the elevation histogram of Scotland.

#### <span id="page-165-0"></span>Calculate slopes I

We can calculate the slope vectors using the function gradient:

```
% calculate the spacing in metres
xspacing=mean(1000*rad2km(deg2rad(distance(Y(:),X(:),Y(:),X(:)+cellsize))));
vspacing=mean(1000*rad2km(deg2rad(distance(Y(:),X(:),Y(:)+cellsize,X(:)))));
```

```
[dx, dy] = gradient(-Z, xspacing, y spacing);
```

```
figure; hold on
contour(X,Y,Z,[0.1,200:200:2000])
quiver(X, Y, dx, dy) % displays slope vectors as arrows
```
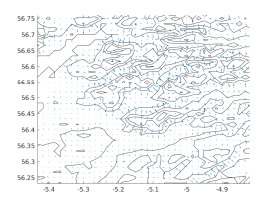

# Calculate slopes II

Note that:

- We have to provide the xspacing and yspacing in metres to get the partial derivatives  $\delta z/\delta x$  and  $\delta z/\delta y$  $(dx and dy)$  in  $m/m$  (unitless). We could calculate the same as follows:  $[dxunscaled, dyunscaled] = gradient(-Z);$ dx=dxunscaled/xspacing; dy=dyunscaled/yspacing;
- $\bullet$  The x spacing could not constant in large maps when the points are spaced at constant geographical longitudes (see distance( $Y(:)$ , $X(:)$ , $Y(:)$ , $X(:)$ +cellsize)). That is why sometimes the cellsize is in metres. Here, we are approximating the longitude spacing on the entire map by its average.
- We are calculating the gradient of -Z because we want the slope to be positive downhill.

#### Calculate slopes III

Once we have the gradient, we can calculate the slopes:

$$
\nabla z = \sqrt{\left(\frac{\delta z}{\delta x}\right)^2 + \left(\frac{\delta z}{\delta y}\right)^2}
$$

In Matlab or Octave:

$$
slopes = (dx.^2+dy.^2).^0.5;
$$

If we want the slope angles in degrees: rad2deg(atan(slopes))

## Calculate flow direction I

We can calculate the azimuth of the flow direction with:

```
flowdir = azimuth(0,0,dy,dx);
```
But for modeling purposes it is useful to simplify the flow directions to the closest neighbouring cell, using 1 of N, 2 for NE, 3 for E and so on:

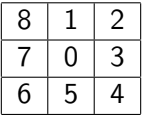

Using 0 for cells with altitudes  $\leq$  than the surroundings. These cells are called sinks. This simplified way of representing the slopes is very useful to program how the water, or the ice, will move in our map cell by cell.

### Calculate flow direction II

We can calculate flow direction following this simple approach:

```
%% Flow direction
FD=0.*Z; %% start with all cells as sinks
% remember that lower rows correspond to lower latitudes
kernelref=[6,5,4;7,0,3;8,1,2]; % direcction references
for r=2:nrows-1 % go though all the cells that are not at the borders
 for c=2:ncols-1
   Zkernel=Z(r-1:r+1,c-1:c+1);if Z(r,c) == min(Zkernel(:)) % if sink
     FD(r,c)=0:
   else
     % find the minimum Z
      % get the first one if there are two minimums
      position=find(Zkernel==min(Zkernel(:)),1,'first');
      FD(r,c)=kernelref(position);
   end
 end
end
```
#### Fill sinks I

If you plot the sinks in the map:

figure; hold on sel=(FD==0); % selct sinks plot(X(sel),Y(sel),'.r') % plot them in red % overlap the controur plot  $contour(X, Y, Z, [0.1, 200:200:2000], ' - k')$ 

You will find that:

- **1** The borders are considered sinks (as expected)
- **2** The sea is considered a sink (as expected)
- **3** There are too many sinks inland! This is a problem for our programming purposes: we know that, even if these sinks are real, the water would fill them and continue its way to the sea.

# Fill sinks II

To better mimic the behaviour of the water in our map, we should be able to produce a flow-direction map where all the rivers go to the sea.

DEM manipulating programs usually have an option to fill sinks before calculating flow-direction and flow-accumulation.

We can create our own sink filling algorithm by iteratively adding 1 meter of altitude to all sinks until we reach a DEM with no sinks.

Find an example of sink-filling code in the next slide.

# Fill sinks III

```
%% Fill sinks
disp('Filling sinks...')
Zfilled=Z; % start a new map (identical)
convergence=0;
step=0;
baselevel=0; % sea level
while convergence<1
 step=step+1;
 previoustotal=sum(Zfilled(:));
 for r=2:nrows-1 % ignore map borders
   for c=2:ncols-1 % ignore map borders
      % these are the elevations around Z(r,c), including (r,c)Zkernel=Zfilled(r-1:r+1,c-1:c+1);
      % find the minimum Z around (r,c). Ignore central value.
      minimumZkernel=min(Zkernel([1,2,3,4,6,7,8,9]));
      if Zfilled(r,c)>baselevel % do not touch the sea
       % if it is a sink, add 1 m
        Zfilled(r,c)=max(Zfilled(r,c),minimumZkernel+1);
      end
    end
  end
 % If we reach equilibrium (no sinks)
 if sum(Zfilled(:))==previoustotal
    convergence=1;
   disp(['Sinks filled in ' num2str(step) ' steps'])
   disp([num2str(sum(Zfilled(:))-sum(Z(:))) ' total meters added'])
   disp([num2str((sum(Zfilled(:))-sum(Z(:)))/numel(Z)) ' average meters added'])
  end
end
Z=Zfilled; % replace our map!
```
#### Flow accumulation I

The next "map" that is usually calculated on a DEM is the flow-accumulation.

The flow-accumulation parameter records how many cells are upstream a specific cell. Cells with a a high flow-accumulation correspond to places collecting a lot of water: streams or rivers.

Imagine that there is a short and homogeneous rain on our DEM. Only one drop falls on each of our cells. We can programmatically follow the path of each of *drop* from the original cell to a **sink** using the flow-direction map. If every time we move one cell downstream we add up all the drops we will be calculating the flow-accumulation on our map.

The code in the next slide calculates the flow-accumulation by following all the water paths.

#### Flow accumulation II

```
%% FLow-accumulation
FA=zeros(size(Z)); % start with a dry map
kernelref=[6,5,4;7,0,3;8,1,2]; % direcction references
drref=[-1,-1,-1;0,0,0;1,1,1]; % row direction reference
dcref=[-1,0,1;-1,0,1;-1,0,1]; % column direction reference
for r=1:nrows
  for c=1:ncols
    convergence=0;
    prevr=r; prevc=c; % define previuos cell
    FA(prevr,prevc)=FA(prevr,prevc)+1; % leave a drop here
    % Start following the river downstream
   while convergence==0
      if FD(prevr,prevc)==0 % if sink
        convergence=1;
      else
        % select the next celldownhill: new row and column
        newr=prevr+drref(kernelref==FD(prevr,prevc));
        newc=prevc+dcref(kernelref==FD(prevr,prevc));
        % accumulate flow in the next cell
        FA(newr,newc)=FA(newr,newc)+1;
        prevr=newr;
        prevc=newc;
      end
    end
  end
end
```
### Flow accumulation III

Now you can plot the "rivers" as the cells with more drops than the average:

```
figure; hold on
self(FA)mean(FA(:))); % select cells with many drops
plot(X(sel), Y(sel), '.b') % plot the rivers
% overlap the controur plot
contour(X,Y,Z,[0.1,200:200:2000], '–k')
```
#### Catchment related calculations I

Once we have calculated the flow-direction and flow-accumulation matrices (FD and FA), we can start calculating parameters that can be useful in Earth sciences.

There are many geological processes (e.g. erosion) that depend on what is happening upstream a certain point.

A useful parameter that we might want to know is the average altitude of the upstream catchment at any point in our DEM.

To calculate the average upstream altitude, we can recycle the structure we used for the flow-accumulation calculation and calculate the "accumulated altitude" at every cell of the map. To calculate the average upstream altitude we will just need to divide the accumulated altitude by the flow accumulation.

#### Catchment related calculations II

```
%% Catchment altitude
AccumZ=Z; % start with the same DEM
kernelref=[6,5,4;7,0,3;8,1,2]; % direcction references
drref=[-1,-1,-1;0,0,0;1,1,1]; % row direction reference
dcref=[-1,0,1;-1,0,1;-1,0,1]; % column direction reference
for r=1:nrows
  for c=1:ncols
    convergence=0;
   prevr=r; prevc=c; % define original cell
   % Start following the river downstream
      while convergence==0
      if FD(prevr,prevc)==0 % if sink
        convergence=1;
      else
        % select the next celldownhill: new row and column
        newr=prevr+drref(kernelref==FD(prevr,prevc));
        newc=prevc+dcref(kernelref==FD(prevr,prevc));
       % accumulate Z in the next cell
        AccumZ(newr,newc)=AccumZ(newr,newc)+Z(r,c);
        prevr=newr;
       prevc=newc;
      end
    end
 end
end
AverageZ=AccumZ./FA;
```
# <span id="page-178-0"></span>Scottish glaciers (again) I

Using the climate and mass balances defined in the first chapter (slide [42](#page-42-0) and onwards), and assuming average temperatures  $4\degree$ C below current ones and monthly precipitation 100 mm above current ones, model the Scottish glaciers during Younger Dryas.

Consider that a glacier will be present in places with upstream mass balances above 0.

Plot the results.

# Scottish glaciers (again) II

The output map should look like this:

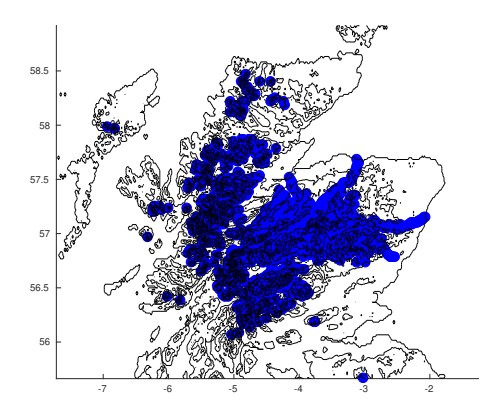
## Scottish glaciers (again) III

Does the output look similar to what we know from geology?

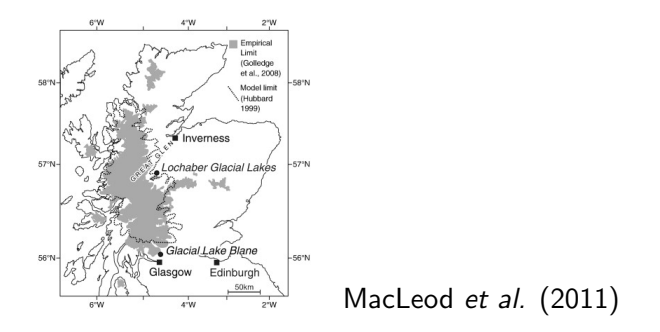

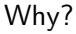